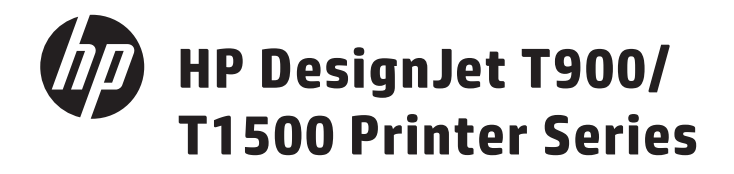

- HP DesignJet T900/T1500 Printer Series Introductory Information EN
- **FR** Série HP DesignJet T900/T1500 Printer  $Introduction - information$
- DE HP DesignJet T900/T1500 Printer-Serie Finführende Informationen
- **ID** Stampanti HP DesignJet T900/T1500 Informazioni preliminari
- Impresora HP DesignJet Serie T900/T1500 Información preliminar ES
- Impressora HP DesignJet série T900/T1500 Informações iniciais PT
- 
- ND HP DesignJet T900/T1500 Printer-serie Taakinformatie

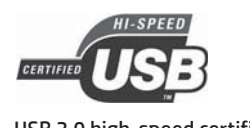

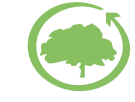

USB 2.0 high-speed certified. The same state of the environment

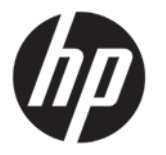

# HP DesignJet T900/T1500 Printer Series

# Introductory Information

# **What is it?**

Your printer is a color inkjet printer designed for printing large, high-quality images.

This introductory document includes legal notices and safety instructions, describes the use of the front panel, introduces Web Services, and lists error messages that you may encounter.

## **Legal notices**

© Copyright 2015 HP Development Company, L.P.

The information contained herein is subject to change without notice. The only warranties for HP products and services are set forth in the express warranty statement accompanying such products and services. Nothing herein should be construed as constituting an additional warranty. HP shall not be liable for technical or editorial errors or omissions contained herein.

You can find the expressly provided HP Limited Warranty and Legal Information applicable to your product in the start menu on your PC and/or in the CD/DVD provided in the box. For some countries/regions a printed HP Limited Warranty is provided in the box. In countries/regions where the warranty is not provided in printed format, you may request a printed copy from http://www.hp.com/go/ orderdocuments.

# **Where is the user's guide?**

The complete user's guide for your printer is available at HP's support Web site:

http://www.hp.com/go/T930/support or http://www.hp.com/go/T1530/support

## **Safety precautions**

Follow at all times the precautions and warnings below to use the printer safely. Do not carry out any operations or procedures other than as described in this document, because doing so may result in death, serious personal iniuries, or fire.

### **Mains connection**

- Use the power-supply voltage specified on the label. Avoid overloading the printer's electrical outlet with multiple devices. Doing so can cause a fire or an electric shock hazard.
- Ensure that the printer is well grounded. Failure to ground the printer may result in electrical shock, fire, and susceptibility to electromagnetic interference.
- Use only the electrical cord supplied by HP with the printer. Do not damage, cut, or repair the power cord. A damaged power cord can cause fire or electric shock. Replace a damaged power cord with an HP-approved power cord.
- Insert the power cord securely and completely into the wall socket and printer inlet. A poor connection can cause a fire or an electric shock hazard.
- Never handle the power cord with wet hands. Doing so may cause electric shock hazard.
- Observe all warnings and instructions marked on the product.

### **Printer operation**

- Do not allow metal or liquids (except those used in HP Cleaning Kits) to touch the internal parts of the printer. Doing so may cause fire, electric shock, or other serious hazards.
- Never insert your hand into the printer while it is printing. Moving parts inside the printer may cause injuries.
- Keep the ventilation system in the room turned on when printing.

• Unplug the product from the wall before cleaning.

#### **Printer servicing**

- There are no operator-serviceable parts inside the product. Refer servicing to qualified service personnel. Contact HP Support.
- Do not disassemble or repair the printer yourself. There are hazardous voltages inside the printer that can cause a fire or electric shock hazard.
- Internal fan blades are hazardous moving parts. Disconnect the printer before servicing.

#### **Caution**

Power off the printer and unplug the power cord from the power outlet in any of the following cases:

- If there is smoke or an unusual smell coming from the printer
- If the printer is making an unusual noise not heard during normal operation
- If a piece of metal or a liquid (not part of cleaning and maintenance routines) touches internal parts of the printer
- During a thunderstorm
- During a power failure
- The power cord or plug is damaged
- The printer has been dropped
- The printer is not operating normally

# **The front panel**

The front panel is a touch-sensitive screen with a graphical user interface; it is located on the front right of the printer. It gives you complete control of your printer: from the front panel, you can print, view information about the printer, change printer settings, perform calibrations and tests, and so on. The front panel also displays alerts (warning and error messages) when necessary.

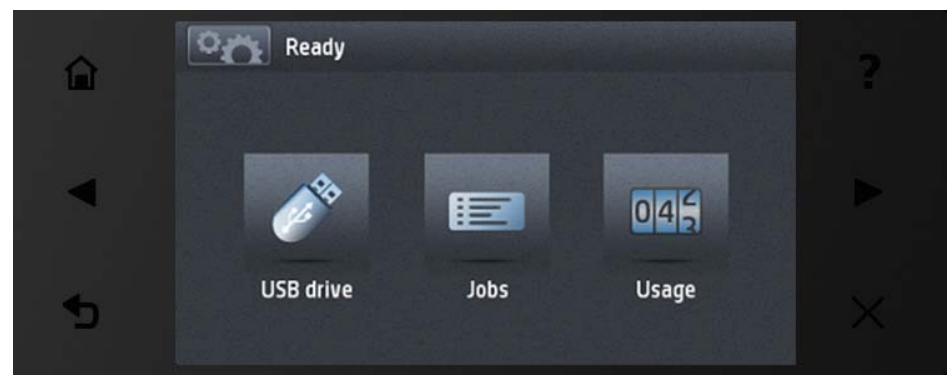

The front panel has a large central area to display dynamic information and icons. On the left and right sides you can see up to six fixed icons at different times. Normally they are not all displayed at the same time.

In front of the front panel is the Power key, with which you can turn the printer on or off. The key is illuminated when the printer is on. It flashes when the printer is in sleep mode.

### Left and right fixed icons

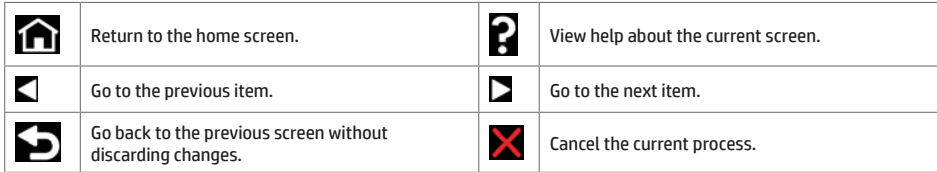

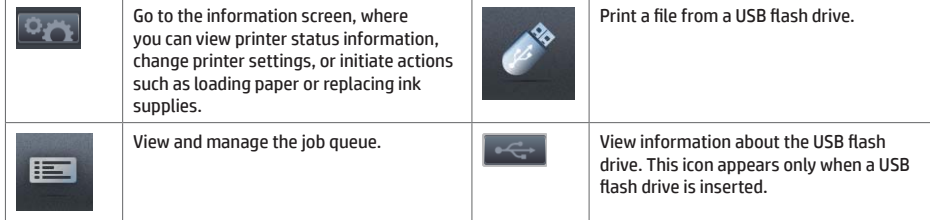

If the printer is left idle for some time, it goes into sleep mode and switches off the front-panel display.

To change the time that elapses before sleep mode, press , then , then , then Setup > **Front panel options** > **Sleep mode wait time**. You can set a time between 1 and 240 minutes; the default time is 30 minutes.

The printer wakes from sleep mode and switches on the front-panel display whenever you press the Power button, send a new print job, or open the window, the roll cover, or the stacker cover.

You can use the printer's auto-off feature to turn the printer off automatically. For example, setting it to 2 hours turns the printer off after 2 hours of inactivity. In this way, you can save more energy. However, the auto-off feature is automatically disabled when the printer is connected to the network, to avoid inconveniencing network users.

# **Mobile Printing**

With HP Mobile Printing Solutions you can print straight from your smartphone or tablet in just a few simple steps wherever you are; using your mobile device OS or sending an email to your printer with a PDF attachment.

#### **Enable email printing**

- 1. Make sure that your printer is correctly connected to the Internet.
- 2. Enable Web Services during initial setup of the printer, or later following the instructions on the front panel. The printer may need to restart if it has updated its firmware.
- 3. This is an optional step: Activate your account by clicking the activation link that you will receive by email. If you don't see the message, remember to check your junk email folder.
- 4. This is an optional step: If you are the printer administrator, log in at HP Connected: http://www.hpconnected.com to customize your printer's email address or manage eprinter security for remote printing.

Congratulations, you now have completed Web Services setup. HP ePrint is ready to use.

For the latest information, support, and terms of use of the HP Connected see : http://www.hpconnected.com (Availability varies by product, region, and country).

You can also benefit from automatic firmware updates after following this setup.

### **Front-panel error messages**

If you see an error message that does not appear here, and you feel in doubt about the correct response, or if the recommended action does not seem to solve the problem, try restarting the printer. If the problem remains, contact HP Support.

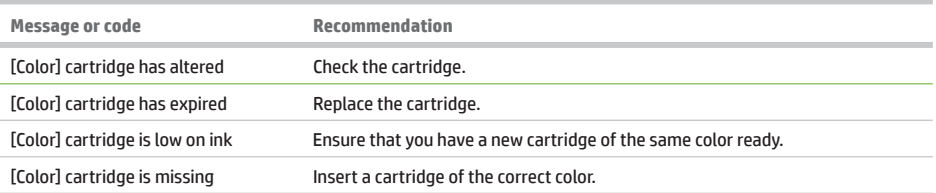

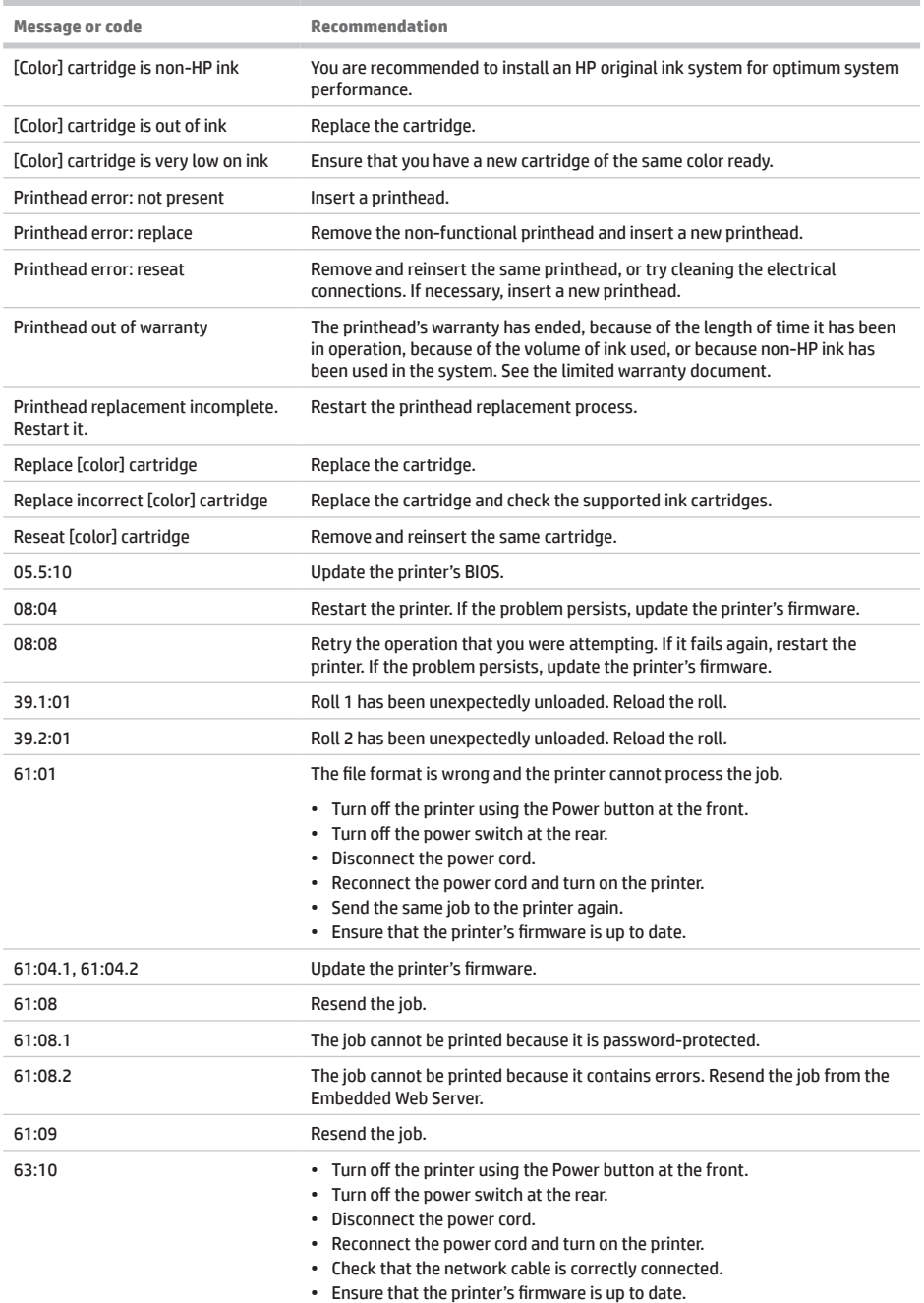

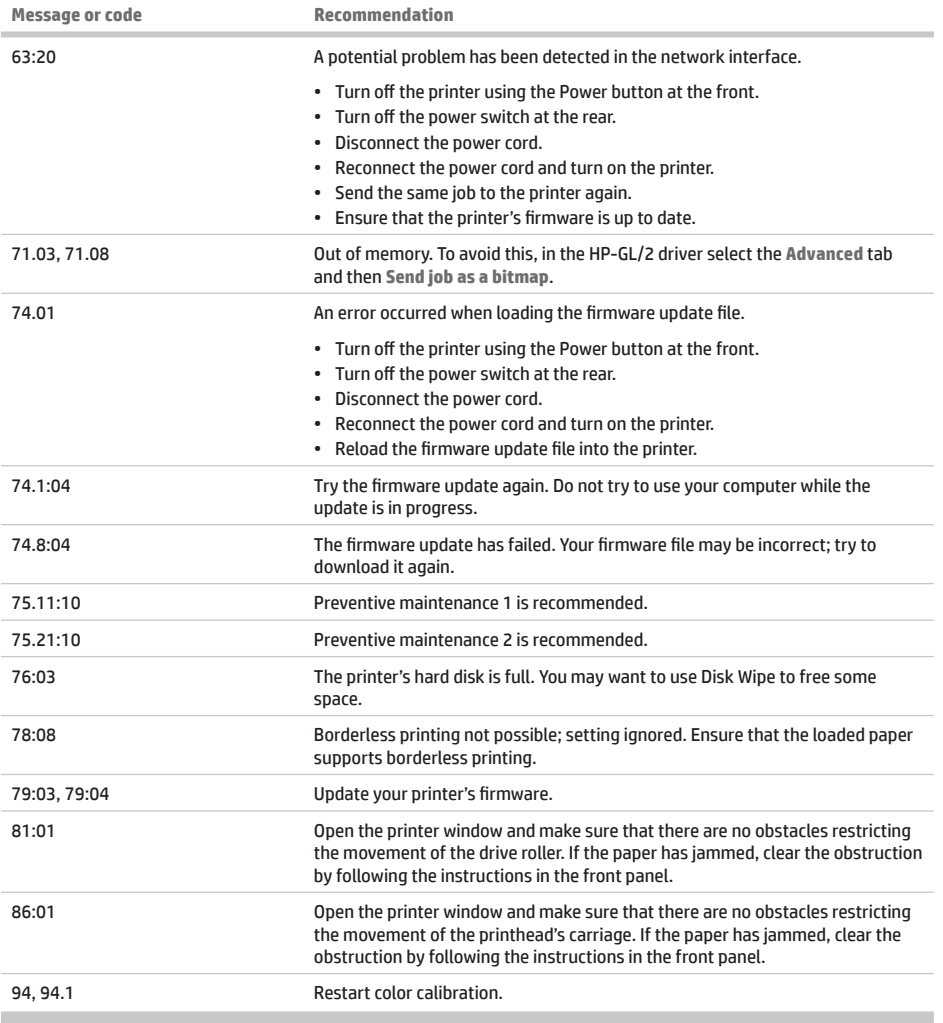

# **Power specifications**

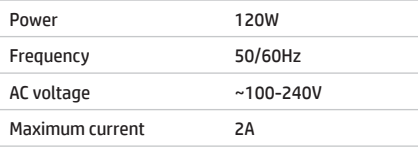

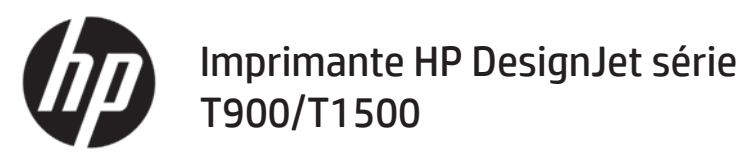

# Informations d'introduction

# Qu'est-ce que c'est?

Il s'agit d'une imprimante à jet d'encre couleur, concue pour l'impression d'images de grande taille et de haute qualité.

Ce document de présentation intègre les mentions légales et les instructions liées à la sécurité, décrit l'utilisation du panneau avant, présente les services Web et répertorie les messages d'erreur que vous pouvez rencontrer.

### Notes légales

© Copyright 2015 HP Development Company, L.P.

Les renseignements contenus dans ce document peuvent être modifiés sans préavis. Les seules garanties couvrant les produits et les services HP sont celles stipulées de facon explicite dans les déclarations de garantie accompagnant ces produits et services. Rien dans le présent document ne peut être considéré comme constituant une garantie supplémentaire. HP n'est pas responsable en cas d'erreurs ou d'omissions techniques ou éditoriales dans le présent document.

Vous trouverez la garantie limitée HP expressément fournie et des informations juridiques applicables à votre produit dans le menu Démarrer de votre PC et/ou dans le CD/DVD fourni dans la boîte. Dans certains pays/régions, une version imprimée de la garantie limitée HP est fournie dans le carton. Pour les pays/régions où la garantie papier n'est pas fournie, vous pouvez en demander une en accédant à l'adresse http://www.hp.com/go/orderdocuments.

## Où se trouve le guide de l'utilisateur ?

Le quide de l'utilisateur complet pour votre imprimante est disponible sur le site Web d'assistance HP :

http://www.hp.com/go/T930/support or http://www.hp.com/go/T1530/support

### Mesures de sécurité

Suivez à tout moment les précautions et avertissements ci-dessous pour utiliser l'imprimante en toute sécurité. Ne pas effectuer d'opérations ou procédures autres que celles décrites dans ce document, car le faire peut entraîner la mort, des blessures graves ou un incendie.

#### **Branchement de l'alimentation**

- · Utilisez la tension d'alimentation spécifiée sur l'étiquette. Évitez de brancher de nombreux appareils électriques sur la prise secteur de l'imprimante. Une telle action présente un risque d'incendie ou de décharge électrique.
- · Assurez-vous que l'imprimante est reliée à la terre. Une imprimante qui n'est pas mise à la terre risque de provoguer des décharges électriques, des incendies et est susceptible d'entraîner des interférences électromagnétiques.
- Utilisez uniquement le cordon d'alimentation fourni par HP avec l'imprimante. N'endommagez pas, ne coupez pas ou ne réparez pas le cordon d'alimentation. Un cordon d'alimentation endommagé peut entraîner un incendie ou un accident électrique. Remplacez un cordon d'alimentation endommagé par un cordon approuvé par HP.
- · Reliez correctement l'imprimante à la prise murale en insérant complètement le cordon d'alimentation. Un mauvais branchement peut provoquer un incendie ou un risque de choc électrique.
- . Ne manipulez jamais le cordon d'alimentation avec les mains humides. Cela pourrait entraîner un risque de choc électrique.
- . Lisez attentivement toutes les instructions contenues dans la documentation fournie avec le produit.

#### **Fonctionnement de l'imprimante**

- r Ne faites pas entrer du métal ou des liquides (en dehors de ceux utilisés dans les kits de nettoyage HP) en contact avec les composants internes de l'imprimante. Un tel contact pourrait provoquer des incendies, des décharges électriques ou d'autres dangers graves.
- r Ne mettez jamais votre main dans l'imprimante durant l'impression. Les pièces en mouvement dans l'imprimante peuvent entraîner des blessures.
- · Maintenez le système de ventilation dans la salle sous tension lors de l'impression.
- Débranchez le produit de la prise murale avant de la nettoyer.

#### **Entretien de l'imprimante**

- Il n'y a aucune pièce utilisable par l'opérateur à l'intérieur du produit. Confiez l'entretien au personnel qualifié. Contactez le support HP.
- r Ne démontez pas, ne réparez pas vous-même l'imprimante. Il y a des tensions dangereuses à l'intérieur de l'imprimante qui peuvent provoquer un incendie ou un danger de choc électrique.
- Les lames du ventilateur interne sont des pièces mobiles dangereuses. Débranchez l'imprimante avant d'effectuer la maintenance.

#### **Précaution**

Éteignez l'imprimante et débranchez le cordon d'alimentation de la prise électrique dans les cas suivants :

- r En cas de fumée ou d'odeur inhabituelle émanant de l'imprimante
- r Si l'imprimante émet un bruit inhabituel, que l'on n'entend pas au cours du fonctionnement normal
- Si une pièce de métal ou un liquide (ne faisant pas partie des routines de nettoyage et d'entretien) touche les parties internes de l'imprimante
- Pendant un orage
- r Au cours d'une coupure de courant
- r Le cordon d'alimentation ou la prise est endommagé(e)
- L'imprimante est tombée
- r L'imprimante ne fonctionne pas normalement

### **Le panneau avant**

Le panneau avant est un écran tactile avec une interface utilisateur graphique. Il se trouve sur le côté droit, à l'avant de l'imprimante. Il fournit un contrôle complet de l'imprimante : à partir du panneau de commande, vous pouvez imprimer, afficher des informations relatives à l'imprimante, modifier ses paramètres, effectuer des calibrages et des tests, etc. Le cas échéant, le panneau de commande affiche aussi des alertes (messages d'avertissement et d'erreur).

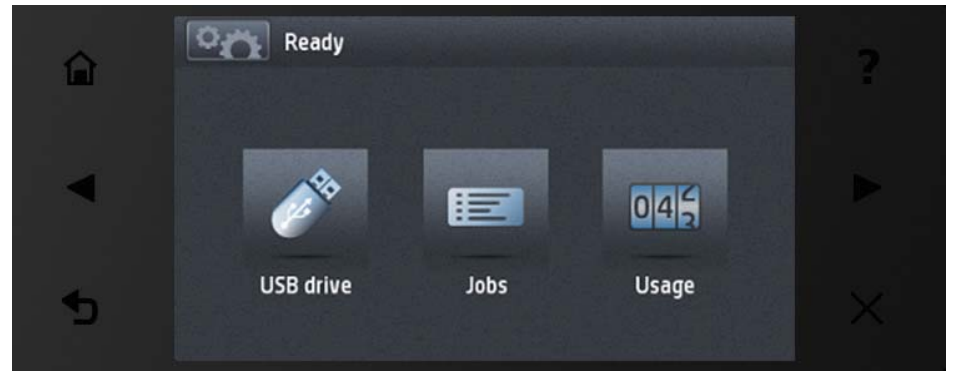

L'anneau avant est doté d'une large zone centrale pour afficher des informations dynamiques et des icônes. Sur les côtés gauche et droit, il peut y avoir, à différents moments, jusqu'à six icônes fixes. Normalement, elles ne s'affichent pas toutes en même temps.

Devant le panneau avant se situe la touche Alimentation qui vous permet de mettre l'imprimante sous tension et hors tension. Cette touche est allumée lorsque l'imprimante est sous tension. Elle clignote lorsque l'imprimante est en mode veille.

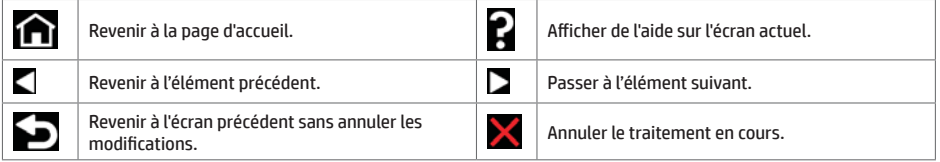

Icônes dynamiques de l'écran d'accuei

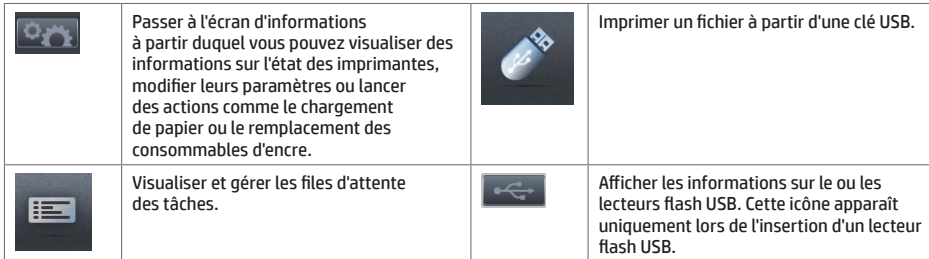

Si l'imprimante reste inactive pendant un certain temps, elle bascule en mode veille et l'affichage du panneau avant s'éteint.

Pour changer le délai d'attente avant le passage en mode veille, appuyez sur l'icône puis sur Configuration > Options du panneau avant > Temporisation mode veille. Il est possible de définir un délai allant de 1 à 240 minutes. La valeur par défaut est 30 minutes.

L'imprimante redémarre à partir du mode de veille et passe à l'affichage du panneau avant lorsque vous appuvez sur le bouton d'alimentation, envoyez une nouvelle tâche d'impression ou que vous ouvrez le capot de l'imprimante, celui du rouleau ou celui du bac de réception.

Vous pouvez utiliser la fonction de désactivation automatique de l'imprimante pour la mettre automatiquement hors tension. Par exemple, si vous la définissez à 2 heures, l'imprimante se met hors tension après 2 heures d'inactivité. Ceci vous permet de faire davantage d'économies d'énergie. Toutefois, cette fonction est automatiquement désactivée si l'imprimante est connectée à un réseau, afin de ne pas déranger les utilisateurs du réseau.

## **Impression mobile**

Avec des solutions d'impression mobiles HP, vous pouvez imprimer directement à partir de votre smartphone ou de votre tablette, en quelques étapes simples, où que vous soyez ; à l'aide du système d'exploitation de votre périphérique mobile ou en envoyant un courrier électronique à votre imprimante avec une pièce jointe PDF.

### **Activer l'impression d'e-mails**

- $\mathbf{1}$ . Vérifiez que l'imprimante est bien connectée à Internet.
- $\overline{z}$ Activez les services Web pendant la configuration initiale de l'imprimante, ou plus tard, en suivant les instructions affichées sur le panneau avant. Il peut être nécessaire de redémarrer l'imprimante si son microprogramme a été mis à jour.
- $\overline{3}$ . Il s'agit d'une étape facultative : Activez votre compte en cliquant sur le lien d'activation que vous recevez par courrier électronique. Si vous ne voyez pas le message, n'oubliez pas de vérifier le dossier courrier indésirable.
- Il s'agit d'une étape facultative : Si vous êtes l'administrateur de l'imprimante, connectez-vous à HP Connected :  $4.$ http://www.hpconnected.com pour personnaliser l'adresse électronique de votre imprimante ou pour gérer la sécurité eprinter pour l'impression à distance.

Félicitations, vous avez désormais terminé la configuration des services Web. Vous pouvez maintenant utiliser HP ePrint.

Pour obtenir les dernières informations, une assistance et les termes et conditions d'utilisation de HP Connected, accédez à l'adresse : http://www.hpconnected.com (la disponibilité varie selon le produit, la région et le pays).

Vous pouvez également bénéficier d'un mise à jour automatique du micrologiciel après avoir appliqué cette installation.

# **Messages d'erreur du panneau avant**

Si le message d'erreur affiché n'est pas répertorié dans cette section et que vous avez un doute quant à l'action à effectuer ou si l'action recommandée ne semble pas résoudre le problème, redémarrez l'imprimante. Si le problème demeure, contactez l'assistance HP.

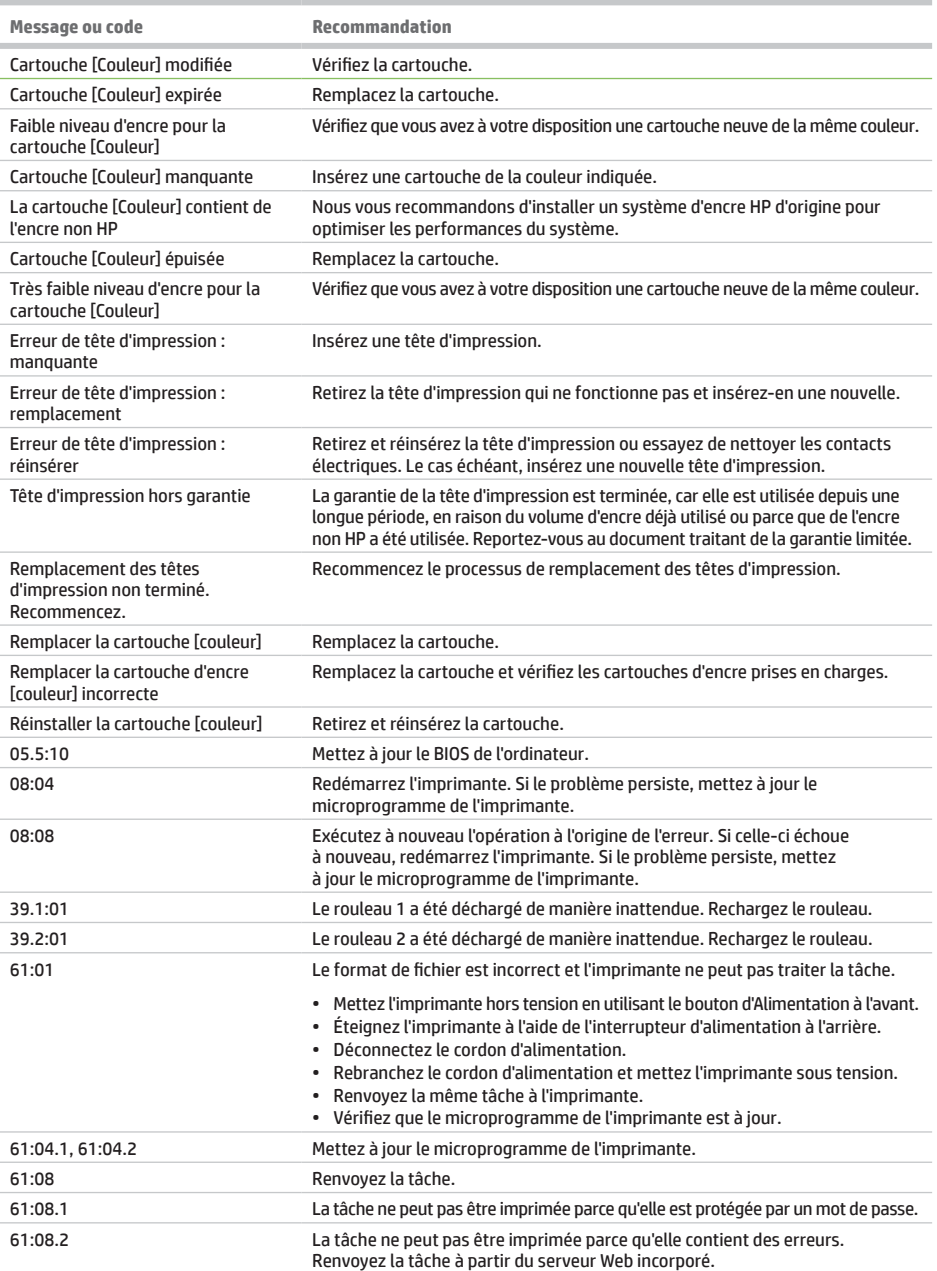

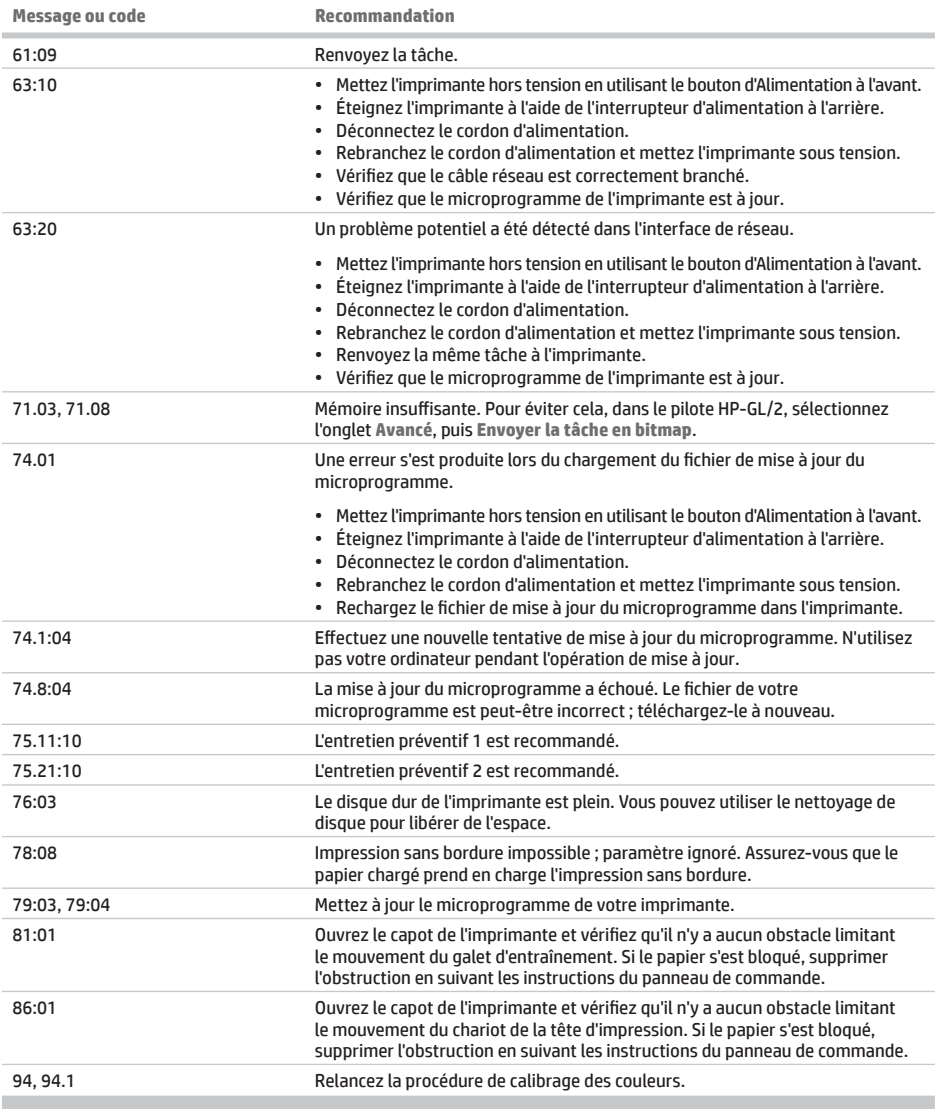

# **Spécifications d'alimentation**

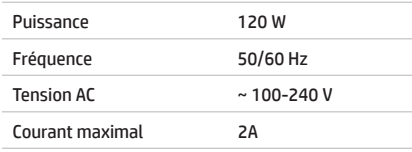

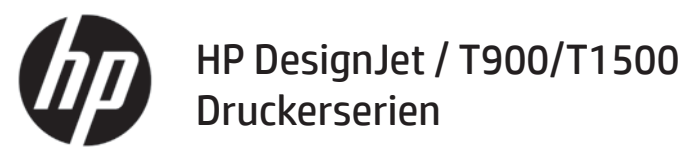

# Einführende Informationen

# Ihr Drucker ist ein Tintenstrahlfarbdrucker, der für großformatige Bilder hoher Qualität ausgelegt ist. Dieses Einführungsdokument enthält rechtliche Hinweise und Sicherheitshinweise, eine Beschreibung zur Verwendung des Bedienfelds, eine Einführung in Web-Services und eine Auflistung möglicher Fehlermeldungen.

**Rechtliche Hinweise** 

**Vorteile**

 $@$  Copyright 2015 HP Development Company, L.P.

Inhaltliche Änderungen dieses Dokuments behalten wir uns ohne Ankündigung vor. Die Informationen in dieser Veröffentlichung werden ohne Gewähr für ihre Richtigkeit zur Verfügung gestellt. Insbesondere enthalten diese Informationen keinerlei zugesicherte Eigenschaften. Alle sich aus der Verwendung dieser Informationen ergebenden Risiken trägt der Benutzer. Für HP Produkte und Dienstleistungen gelten ausschließlich die Bestimmungen in der Garantieerklärung des jeweiligen Produkts bzw. Dienstes. Aus dem vorliegenden Dokument sind keine weiterreichenden Garantieansprüche abzuleiten. HP haftet nicht für technische oder redaktionelle Fehler oder Auslassungen in diesem Dokument.

Die für Ihr Produkt geltende eingeschränkte HP Gewährleistung sowie die rechtlichen Informationen finden Sie im Startmenü Ihres PCs und/oder auf der mitgelieferten CD/DVD. In einigen Ländern/Regionen liegt eine gedruckte eingeschränkte Gewährleistung von HP der Produktverpackung bei. In Ländern/Regionen, in denen die Gewährleistung nicht in gedruckter Form mitgeliefert wird, können Sie unter http://www.hp.com/go/orderdocuments eine gedruckte Kopie anfordern.

# Wo befindet sich das **Benutzerhandbuch**

Das vollständige Benutzerhandbuch für den Drucker finden Sie auf der HP Support Website:

http://www.hp.com/go/T930/support oder http://www.hp.com/go/T1530/support

### **Sicherheitsvorkehrungen**

Beachten Sie stets die folgenden Vorsichtsmaßnahmen und Warnhinweise zur sicheren Verwendung des Druckers. Führen Sie keine anderen Arbeitsweisen oder Verfahren als die in diesem Dokument beschriebenen aus, da dies unter Umständen schwerwiegende Personenschäden bis hin zum Tod oder ein Brandrisiko zur Folge haben kann.

#### **Netzanschluss**

- Betreiben Sie das Gerät ausschließlich mit der auf dem Etikett angegebenen Netzspannung. Schließen Sie keine anderen Geräte an dieselbe Steckdose wie den Drucker an. Sie setzen sich sonst der Gefahr von Brand oder Stromschlag aus.
- r Vergewissern Sie sich, dass der Drucker geerdet ist. Wenn der Drucker nicht geerdet ist, besteht Brand- und Stromschlaggefahr. Außerdem können elektromagnetische Störungen auftreten.
- Verwenden Sie ausschließlich das mit dem Drucker gelieferte HP Netzkabel. Das Netzkabel darf auf keinen Fall beschädigt, abgeschnitten oder repariert werden. Ansonsten besteht Brand- oder Stromschlaggefahr. Wenn das Netzkabel beschädigt ist, ersetzen Sie es durch ein von HP zugelassenes Netzkabel.
- r Stecken Sie das Netzkabel fest und vollständig in die Wandsteckdose und in den entsprechenden Anschluss am Drucker ein. Bei nicht ordnungsgemäßen Kabelverbindungen besteht Brand- oder Stromschlaggefahr.
- Fassen Sie das Netzkabel auf keinen Fall mit feuchten Händen an. Dies könnte einen Stromschlag zur Folge haben.
- r Alle am Produkt angebrachten Warnungen und Anweisungen sind zu befolgen.

#### Druckerhetrieh

- · Achten Sie darauf, dass keine Metallgegenstände oder Flüssigkeiten (außer denen in den HP Reinigungskits) in das Innere des Druckers gelangen. Sie setzen sich sonst Brand-, Stromschlag- oder anderen ernsten Gefahren aus.
- · Greifen Sie auf keinen Fall während eines Druckvorgangs mit der Hand in den Drucker. Die beweglichen Teile im Inneren des Druckers können Verletzungen verursachen.
- · Lassen Sie die Lüftungsanlage im Raum beim Drucken eingeschaltet.
- · Ziehen Sie den Stecker aus der Netzsteckdose, bevor Sie das Gerät reinigen.

#### Wartung

- · Der Drucker enthält keine Teile, die vom Bediener gewartet werden können. Lassen Sie Service- oder Wartungsarbeiten von einem qualifizierten Servicetechniker durchführen. Wenden Sie sich an den HP Support.
- · Versuchen Sie nicht, den Drucker auseinander zu nehmen oder zu reparieren. Im Inneren des Druckers kann eine gefährlich hohe elektrische Spannung auftreten. Es besteht Brand- oder Stromschlaggefahr.
- Die Lüfterblätter im Inneren des Druckers sind gefährliche bewegliche Teile. Trennen Sie den Drucker vor der Durchführung von Wartungsarbeiten vom Stromnetz.

#### **Vorsicht!**

Schalten Sie in den folgenden Fällen den Drucker aus, und ziehen Sie das Netzkabel aus der Steckdose:

- · Wenn aus dem Drucker Rauch austritt oder ein ungewöhnlicher Geruch wahrzunehmen ist
- · Wenn der Drucker ungewöhnliche Geräusche von sich gibt, die im Normalbetrieb nicht zu hören sind
- · Wenn Metallgegenstände oder Flüssigkeiten (außer den zur Reinigung und Wartung verwendeten) in das Innere des Druckers gelangt sind
- · Während eines Gewitters
- Rei einem Stromausfall
- · Wenn das Netzkabel oder der Netzstecker beschädigt ist
- · Wenn der Drucker umgestoßen wurde
- . Wenn der Drucker nicht normal funktioniert

# **Das Bedienfeld**

Das Bedienfeld ist eine berührungsempfindliche Anzeige mit einer grafischen Benutzeroberfläche. Es befindet sich auf der rechten Vorderseite des Druckers. Hiermit können Sie den Drucker komplett steuern: Vom Bedienfeld aus können Sie kopieren, Informationen zum Drucker abrufen, die Druckereinstellungen ändern, Kalibrierung und Tests durchführen usw. Auf dem Bedienfeld werden gegebenenfalls auch Meldungen angezeigt (Warn- und Fehlermeldungen).

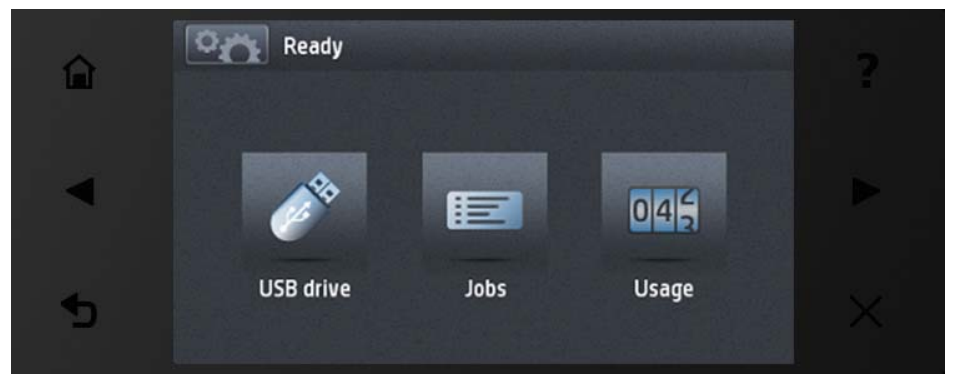

In einem großen Bereich in der Mitte des Bedienfelds werden dynamische Informationen und Symbole angezeigt. Links und rechts können Sie zu verschiedenen Zeiten bis zu sechs feste Symbole sehen. Sie werden üblicherweise nicht gleichzeitig angezeigt.

Vor dem Bedienfeld befindet sich die Netztaste, mit der Sie den Drucker ein- und ausschalten können. Die Taste leuchtet, wenn der Drucker eingeschaltet ist. Sie blinkt, wenn der Drucker sich im Energiesparmodus befindet.

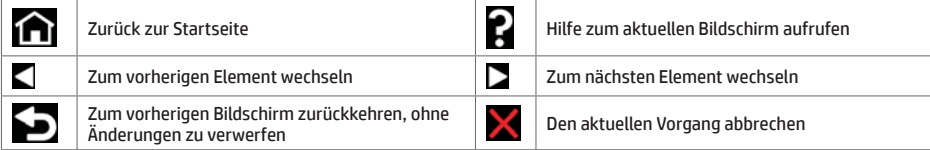

**Dynamische Symbole auf dem Home-Bildschirn** 

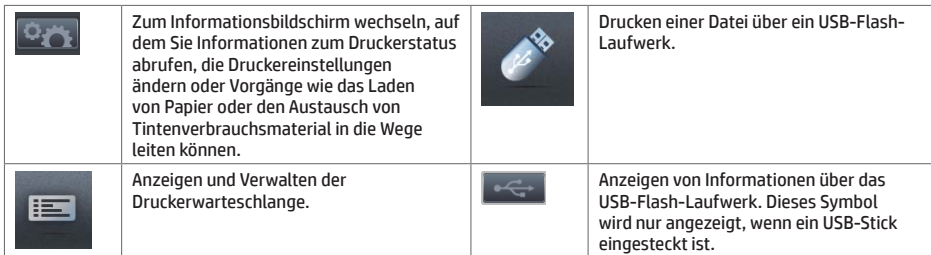

Wird der Drucker eine Weile nicht verwendet, wechselt er in den Energiesparmodus, und das vordere Bedienfeld wird ausgeschaltet.

Um die Zeitspanne bis zum Wechsel in den Energiesparmodus zu ändern, drücken Sie **in dem Zultern, dann und und** anschließend Einrichtung > Bedienfeldoption > Energiesparmodus nach. Sie können für die Wartezeit einen Wert zwischen 1 und 240 Minuten einstellen. Der Standardwert beträgt 30 Minuten.

Sobald Sie die Betriebstaste drücken, einen Druckauftrag starten oder das Fenster, die Laufrollenabdeckung oder die Staplerabdeckung öffnen, erwacht der Drucker aus dem Energiesparmodus, und das vordere Bedienfeld wird eingeschaltet.

Sie können den Drucker mit der automatischen Abschaltfunktion automatisch ausschalten. Wenn Sie die Funktion beispielsweise auf 2 Stunden einstellen, wird der Drucker nach 2-stündiger Inaktivität ausgeschaltet. Dadurch sparen Sie mehr Energie. Um Netzwerkbenutzern keine Unannehmlichkeiten zu bereiten, wird die automatische Abschaltfunktion jedoch automatisch deaktiviert, wenn der Drucker an ein Netzwerk angeschlossen ist.

## **Mobiles Drucken**

Mit den HP Lösungen für mobiles Drucken können Sie mit wenigen einfachen Schritten überall direkt von Ihrem Smartphone oder aus Tablet drucken: mit dem Betriebssystem Ihres mobilen Geräts oder indem Sie eine PDF per E-Mail an den Drucker senden.

### **F-Mail-Druck zu aktivieren**

- 1. Stellen Sie sicher, dass der Drucker korrekt mit dem Internet verbunden ist.
- Aktivieren Sie Webdienste während der ersten Installation des Druckers oder später entsprechend den Anweisungen auf dem Bedienfeld. Der Drucker muss möglicherweise neu gestartet werden, falls eine Aktualisierung der Firmware vorgenommen wurde.
- 3. Dies ist eine optionaler Schritt: Aktivieren Sie Ihr Konto, indem Sie auf den Aktivierungslink klicken, den Sie per E-Mail erhalten. Falls Sie diese E-Mail-Nachricht nicht sehen, überprüfen Sie Ihren Junk-E-Mail-Ordner.
- 4. Dies ist eine optionaler Schritt: Wenn Sie der Druckeradministrator sind. melden Sie sich bei HP Connected an: Unter http://www.hpconnected.com können Sie die E-Mail-Adresse Ihres Druckers angeben oder die Druckersicherheit für den Remote-Druck verwalten.

Herzlichen Glückwunsch. Sie haben die Einrichtung der Web-Services nun abgeschlossen. HP ePrint ist nun einsatzbereit.

Die neuesten Informationen, Support und Nutzungsbedingungen für HP Connected finden Sie unter: http://www.hpconnected.com (Verfügbarkeit abhängig von Produkt, Region und Land).

Nach Ausführung dieses Setups stehen auch automatische Firmware-Aktualisierungen zur Verfügung.

# **Fehlermeldungen auf dem Bedienfeld**

Wenn Sie eine Meldung in diesen Tabellen nicht finden und sich nicht sicher sind, wie Sie darauf reagieren sollen, oder wenn sich das Problem durch die empfohlene Aktion nicht beheben lässt, starten Sie den Drucker neu. Wenn sich das Problem weiterhin nicht beheben lässt, wenden Sie sich an den HP Support.

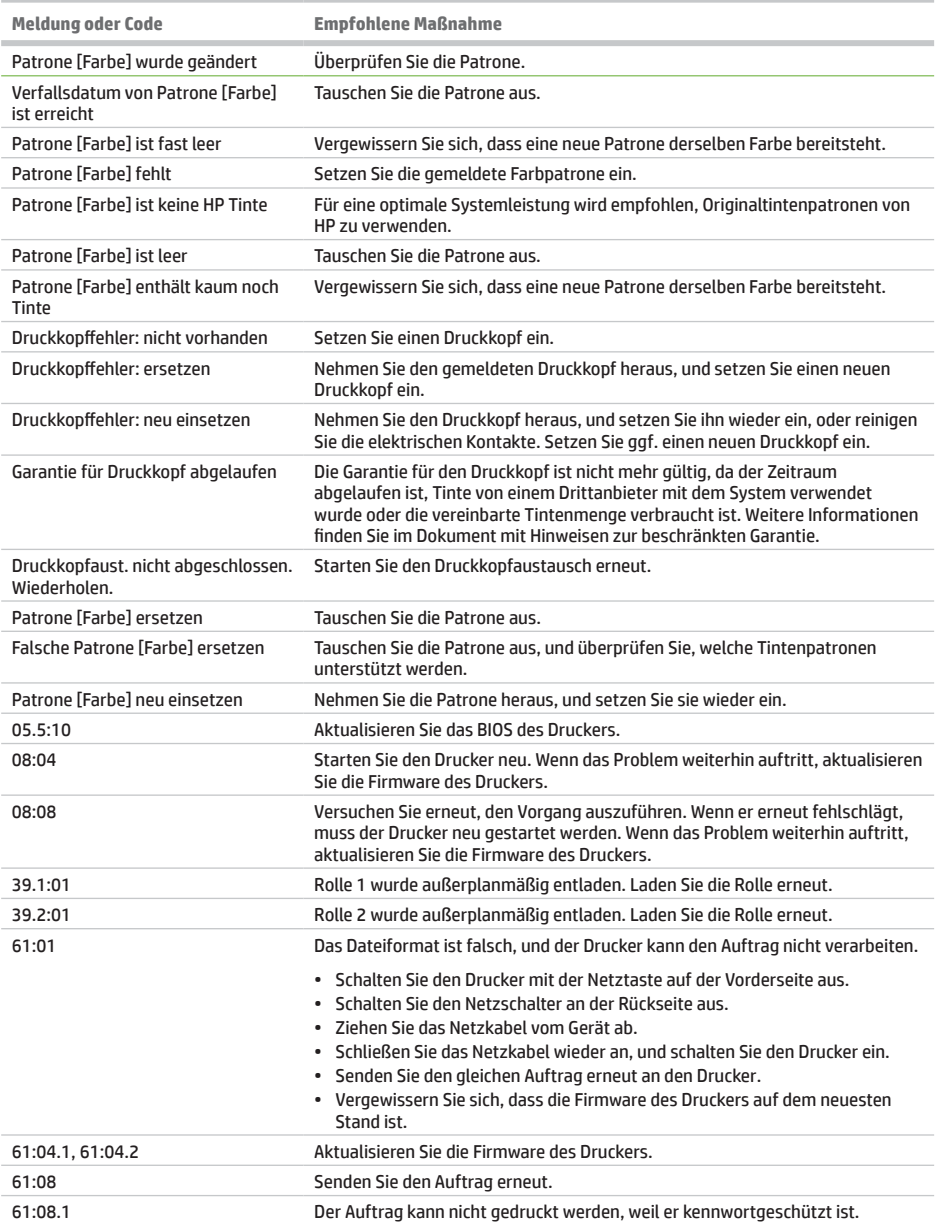

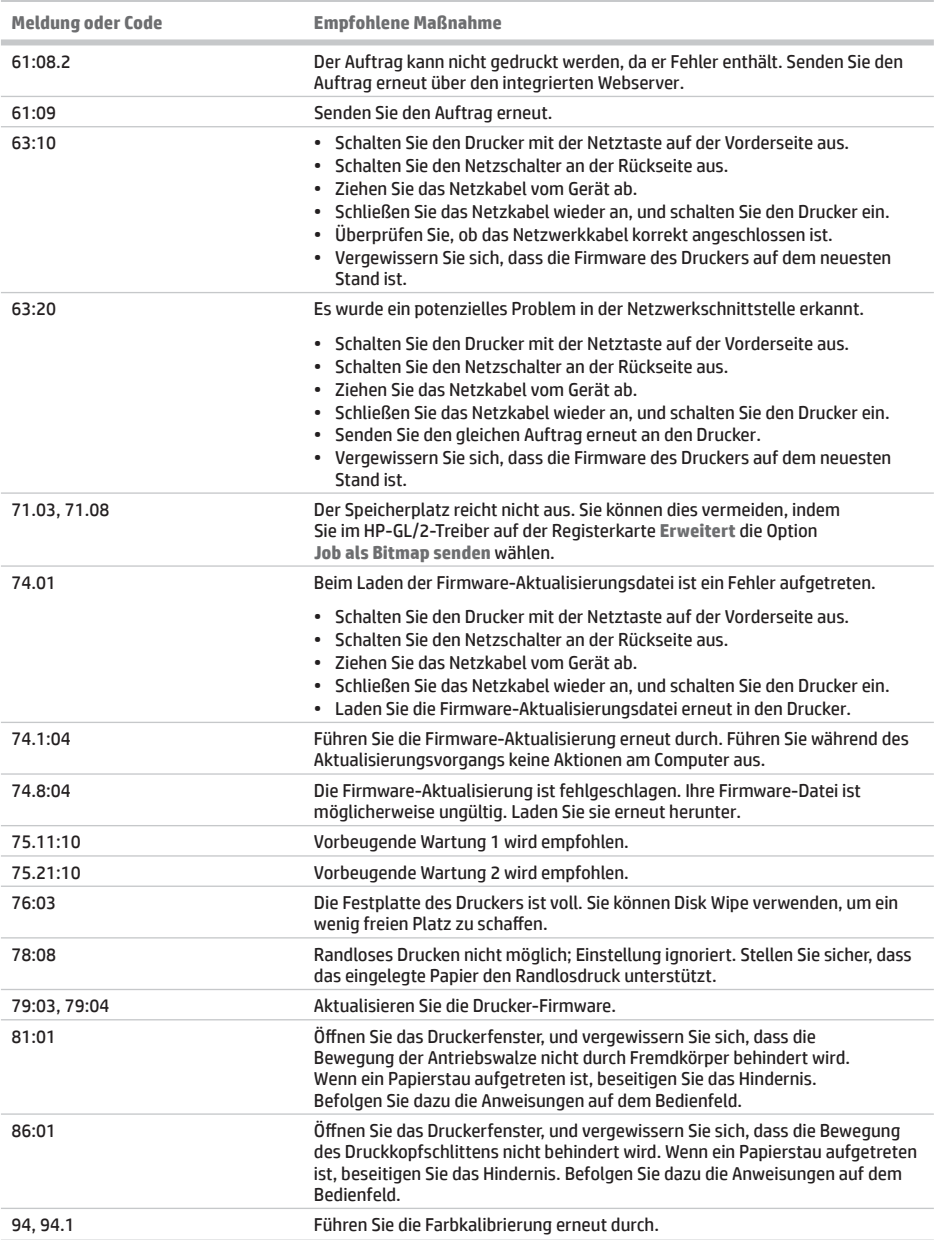

# Technische Daten der Stromversorgung

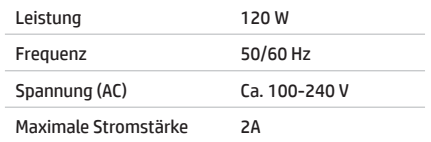

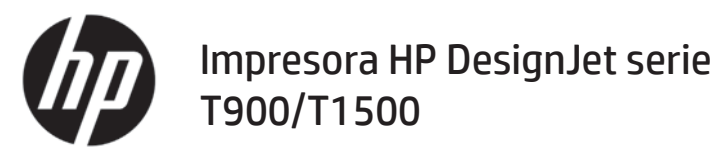

# Información de introducción

# **¿En qué consiste?**

Su impresora es una impresora de inyección de tinta a color diseñada para imprimir imágenes grandes y de gran calidad.

En este documento preliminar se incluyen los avisos legales y las instrucciones de seguridad, se describe el uso del panel frontal, se presentan los servicios web y se muestra una lista de los mensajes de error que pueden aparecer.

### **Avisos legales**

© Copyright 2015 HP Development Company, L.P.

La información contenida en este documento podrá ser modificada sin previo aviso. Las únicas garantías de los productos y servicios de HP se establecen en la declaración de garantía explícita adjunta a dichos productos y servicios. Nada de lo expuesto en este documento debe considerarse como una garantía adicional. HP no se hace responsable de los errores de editorial o técnicos u omisiones que contenga esta guía.

Encontrará la Información legal y la Garantía limitada que proporciona HP expresamente para su producto en el menú de inicio de su PC o en el CD/DVD que se incluye en la caja. En algunos países/regiones, en la caja se incluye una Garantía limitada de HP impresa. En los países/regiones en los que la garantía no se suministra en formato impreso. puede solicitar una copia impresa mediante el sitio web http://www.hp.com/go/orderdocuments.

# **¿Dónde se encuentra la guía del**

### **usuario?**

La guía del usuario completa de su impresora está disponible en el sitio web de soporte de HP:

http://www.hp.com/go/T930/support o http://www.hp.com/go/T1530/support.

### **Precauciones de seguridad**

Siga en todo momento las precauciones y advertencias que se indican a continuación para usar la impresora forma segura. No lleve a cabo ninguna operación o procedimiento distintos a los que se describen en este documento, de lo contrario podría ocasionar la muerte, lesiones personales graves o un incendio.

#### **Conexión de suministro eléctrico**

- Utilice el voltaie de alimentación indicado en la etiqueta. Evite sobrecargar la toma de alimentación de la impresora con varios dispositivos. De lo contrario, podría provocar un incendio o una descarga eléctrica.
- Asegúrese de que la impresora está conectada a tierra correctamente. Si no se ha realizado correctamente la conexión a tierra de la impresora, se puede producir una descarga eléctrica, fuego o interferencias electromagnéticas.
- Utilice sólo el cable eléctrico suministrado con la impresora por HP. No dañe, corte ni repare el cable de alimentación. Un cable de alimentación dañado podría suponer riesgo de incendio o descargas eléctricas. Sustituya un cable de alimentación dañado por un cable de alimentación aprobado por HP.
- Inserte completamente el cable de alimentación de forma segura en la toma de pared y en la entrada de la impresora Una conexión deficiente puede provocar un incendio o descargas eléctricas.
- r Nunca manipule el cable de alimentación con las manos mojadas. Si lo hace, podría provocar descargas eléctricas.
- r Respete todos los avisos e instrucciones indicadas en el producto.

#### **Funcionamiento de la impresora**

- No permita que ningún metal o líquido (excepto los que se utilizan en los kits de limpieza de HP) entre en contacto con las partes internas de la impresora. De lo contrario, puede producirse fuego, descargas eléctricas u otros peligros graves.
- r Nunca inserte la mano en la impresora mientras imprime. Las piezas móviles del interior de la impresora pueden provocar lesiones.
- r Mantenga encendido el sistema de ventilación de la sala mientras imprime.
- · Desconecte la unidad de la toma de pared antes de limpiarla.

#### **Mantenimiento de la impresora**

- La impresora no contiene piezas internas que pueda reparar el usuario. Deje la reparación en manos del personal de servicio cualificado. Póngase en contacto con el servicio de asistencia técnica de HP.
- No desmonte ni repare la impresora usted mismo. Hay voltajes peligrosos dentro de la impresora que pueden provocar un incendio o descargas eléctricas.
- r Las palas del ventilador interno son piezas móviles peligrosas. Desconecte la impresora antes de realizar su mantenimiento.

#### **Precaución**

Apaque la impresora y desenchufe el cable de alimentación de la toma en cualquiera de las situaciones siquientes:

- r Si sale humo de la impresora o se desprende un olor raro
- Si la impresora hace un ruido raro, que no emite durante el funcionamiento normal
- Si un trozo de metal o un líquido (que no forme parte de las rutinas de limpieza y mantenimiento) toca las partes internas de la impresora
- r Durante una tormenta
- r Durante un fallo eléctrico
- r El cable de alimentación o el enchufe está dañado
- r Se ha caído la impresora
- r La impresora no funciona con normalidad

# **Panel frontal**

El panel frontal es una pantalla táctil que dispone de una interfaz de usuario gráfica; se encuentra en la parte delantera de la impresora, a la derecha. Le permite controlar completamente la impresora: desde el panel frontal puede imprimir, ver información sobre la impresora, cambiar la configuración de la impresora, realizar calibraciones y pruebas, etcétera, En el panel frontal también se muestran alertas (mensajes de advertencia y de error) cuando es necesario.

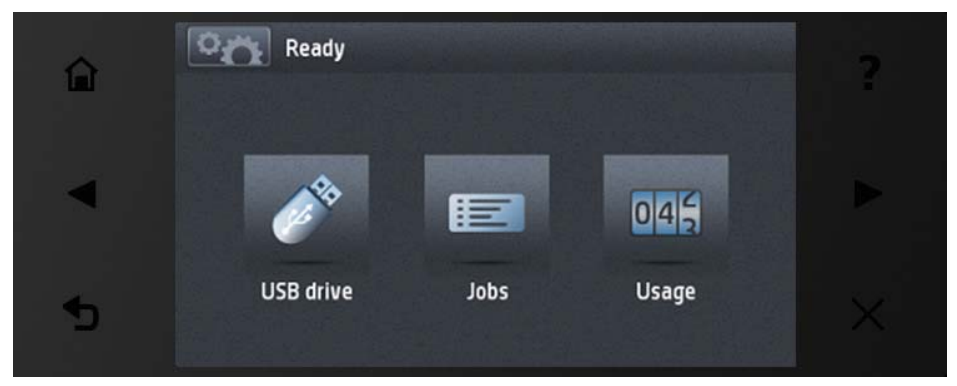

El panel frontal tiene una gran zona central en la que se muestra información e iconos dinámicos. A la izquierda y a la derecha se pueden observar hasta seis iconos fijos en distintos momentos. No suelen mostrarse todos a la vez.

En la parte delantera del panel frontal se encuentra la tecla Encender, que permite encender o apagar la impresora. Cuando la impresora está encendida, la tecla se ilumina. Parpadea cuando la impresora está en modo de suspensión.

### lconos fiios a la izguierda v a la derecha

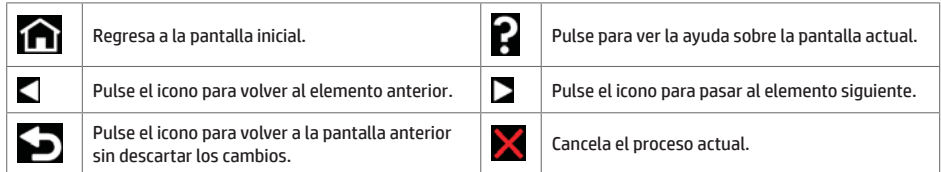

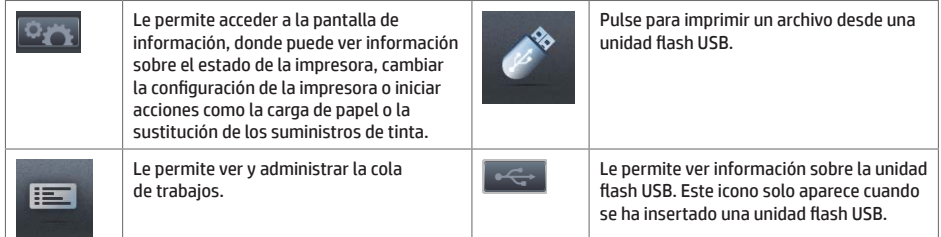

Si la impresora permanece inactiva durante un tiempo, pasa al modo de suspensión y se apaga la pantalla del panel frontal.

Para cambiar el tiempo que debe transcurrir antes de pasar al modo reposo, pulse **para el pasar de la cal** después D{FRQWLQXDFLÎQ**&RQƬJXUDFLÎQ** > **Opciones panel frontal** > **Tiempo espera modo reposo**. Puede establecer el tiempo desde 1 a 240 minutos. El tiempo predeterminado es de 30 minutos.

La impresora se activa desde el modo de suspensión y enciende la pantalla del panel frontal cuando se pulsa el botón de Encender, al enviar un trabajo de impresión nuevo o abrir la ventana, la cubierta del rollo o la cubierta de la apiladora.

Puede utilizar la función de apagado automático de la impresora para apagar la impresora automáticamente. Por ejemplo, si establece este valor en 2 horas, la impresora se apagará transcurridas 2 horas de inactividad. De este modo podrá ahorrar más energía. No obstante, y para evitar molestias a los usuarios de la red, la función de apagado automático se desactiva automáticamente cuando la impresora está conectada a una red.

# **Impresión Móvil**

Con Soluciones de impresión móvil de HP puede imprimir directamente desde su smartphone o tableta en pocos y sencillos pasos e independientemente de donde esté, mediante el sistema operativo de su dispositivo móvil o enviando un correo electrónico a la persona con un documento PDF adjunto.

### **Activar impresión por correo electrónico**

- 1. Asegúrese de que la impresora esté conectada correctamente a Internet.
- 2. Durante la instalación inicial de la impresora, active los servicios web. También puede hacerlo más tarde siguiendo las instrucciones que encontrará en el panel frontal. Puede que sea necesario reiniciar la impresora si se ha actualizado el firmware.
- 3. Se trata de un paso opcional: Active su cuenta haciendo clic en el vínculo de activación que recibirá por correo electrónico. Si no ve el mensaje, recuerde comprobar la carpeta de correo electrónico no deseado.
- 4. Se trata de un paso opcional: Si es el administrador de la impresora, inicie sesión en HP Connected: http://www.hpconnected.com para personalizar la dirección de correo electrónico de la impresora o administrar la seguridad de la impresora para la impresión remota.

Enhorabuena, ha finalizado la configuración de los servicios web. Ya puede usar HP ePrint.

Para obtener la información más reciente, asistencia y las condiciones de uso de HP Connected, consulte: http://www.hpconnected.com (la disponibilidad varía en función del producto, la región y el país).

Tras completar la configuración, podrá beneficiarse de las actualizaciones de firmware automáticas.

# **Mensajes de error del panel frontal**

Si aparece un mensaje de error que no se muestra aquí y tiene dudas sobre la respuesta correcta, o si parece que la acción recomendada no soluciona el problema, pruebe a reiniciar la impresora. Si el problema persiste, póngase en contacto con los servicios de Soporte de HP.

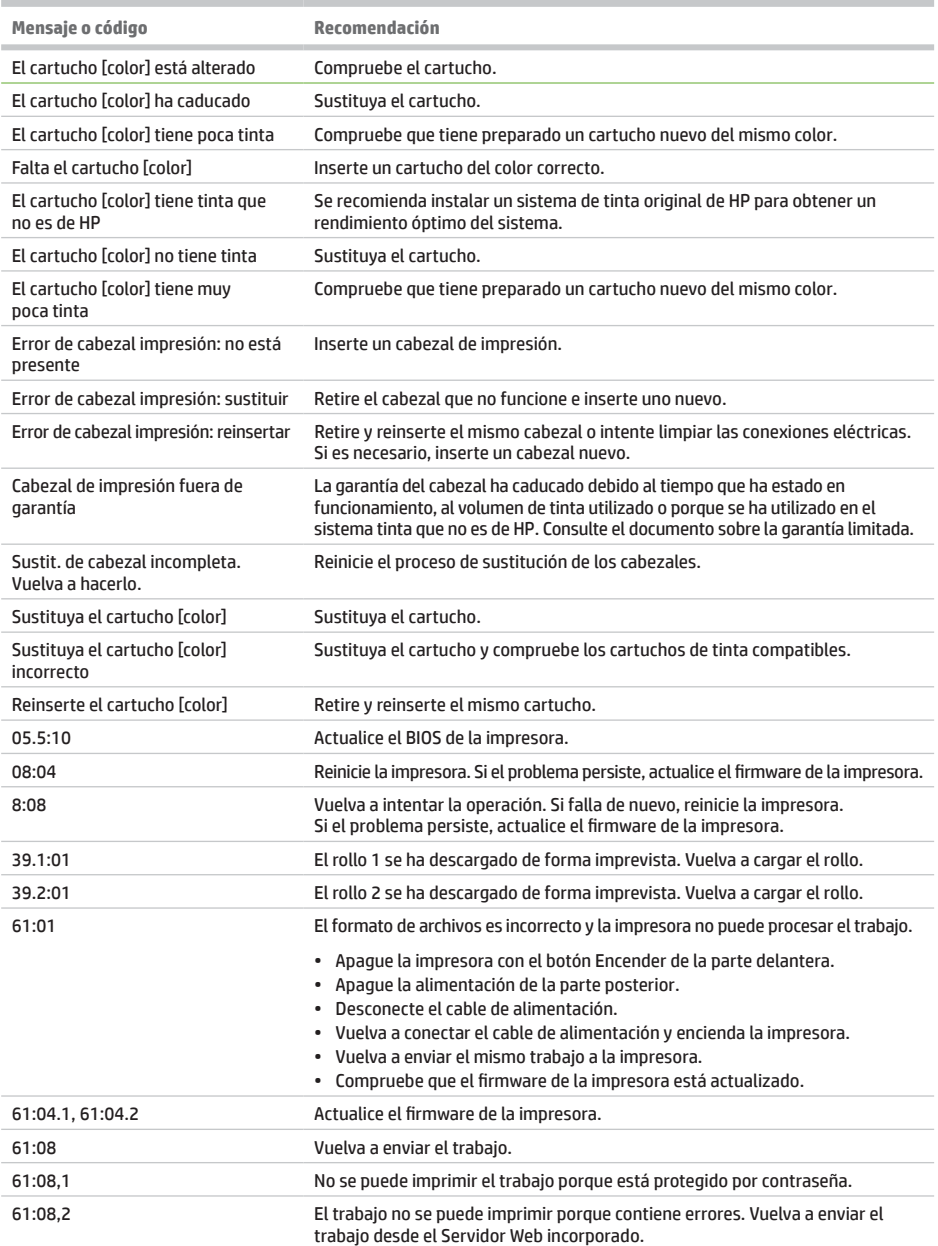

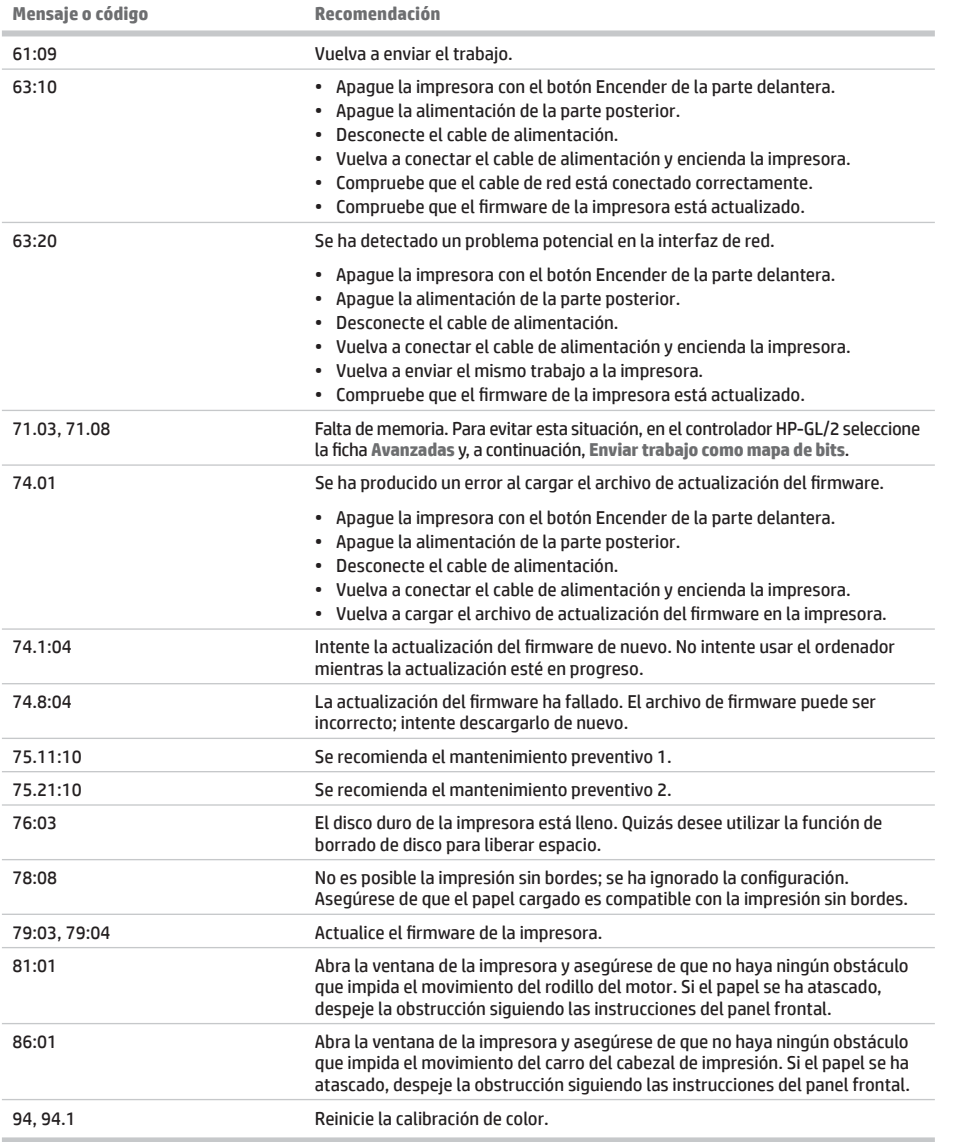

# **Especificaciones de encendido**

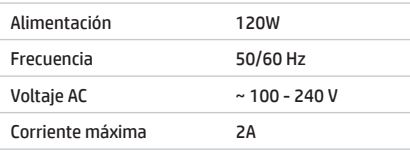

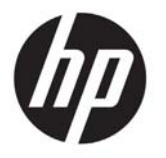

# Impressora HP DesignJet série T900/T1500

# Informações iniciais

#### **O que é?** A sua impressora colorida a jato de tinta foi desenvolvida para imprimir imagens grandes e com alta qualidade, com um scanner de cor integrado. Este documento introdutório inclui avisos legais e instruções de segurança, descreve o uso do painel frontal, introduz os Serviços da Web e relaciona mensagens de erro que você pode encontrar. **Onde está o guia do usuário?** O guia do usuário completo para a sua impressora está disponível no site de assistência da HP: http://www.hp.com/go/T930/support ou http://www.hp.com/go/T1530/support **Avisos legais Cuidados de segurança**

© Copyright 2015 HP Development Company, L.P.

As informações contidas neste documento estão sujeitas a alteração sem prévio aviso. As únicas garantias para produtos e serviços HP são descritas na declaração de garantia expressa que acompanha tais produtos e serviços. Nenhuma informação aqui descrita deve ser utilizada para criar uma garantia adicional. A HP não se responsabiliza por erros ou omissões editoriais ou técnicas aqui contidas.

Você encontra a Garantia Limitada da HP e as informações legais aplicáveis ao seu produto no menu iniciar em seu PC e/ou no CD/DVD fornecido na caixa. Para alguns países/ regiões, uma Garantia Limitada da HP impressa é fornecida na caixa. Em países/regiões em que a garantia não é fornecida no formato impresso, você pode solicitar uma cópia impressa em http://www.hp.com/go/orderdocuments.

Sempre siga as precauções e os avisos abaixo a fim de utilizar a impressora com segurança. Não realize quaisquer operações ou procedimentos que não estejam descritos neste documento, pois isso pode resultar em morte, ferimentos graves ou incêndio.

### **Rede elétrica**

- Use a voltagem especificada na etiqueta. Não sobrecarregue a tomada da impressora com vários dispositivos. Isso pode provocar incêndio ou choque elétrico.
- Verifique se a impressora está bem aterrada. 0 aterramento indaguedado da impressora pode causar choque elétrico, incêndio e deixar a impressora suscetível à interferência eletromagnética.
- Use apenas o cabo de alimentação fornecido pela HP e que acompanha a impressora. Não danifique, não corte e nem repare o cabo de alimentação. Um cabo de alimentação danificado apresenta risco de incêndio e choque elétrico. Substitua o cabo de alimentação danificado por outro aprovado pela HP.
- · Insira o cabo de alimentação até o fim e de forma segura na parede e na entrada da impressora. Uma conexão fraca pode causar incêndio ou choque elétrico.
- r Nunca manipule o cabo de alimentação com as mãos úmidas. Isso pode resultar em choque elétrico.
- · Observe todas as advertências e instruções indicadas no produto.

### **Operação da impressora**

- r Não deixe que metais nem líquidos (exceto os usados no Kit de limpeza HP) entrem em contato com as partes internas da impressora. Se isso acontecer, pode haver incêndio, choque elétrico ou outros perigos graves.
- r Nunca insira a mão na impressora enquanto ela estiver imprimindo. Mover as peças dentro da impressora pode resultar em ferimentos.
- r Mantenha o sistema de ventilação da sala ligado durante a impressão.
- r Desconecte o produto da tomada da parede antes de iniciar a limpeza.

#### **Manutenção da impressora**

- · Dentro da impressora, não há peças que possam ser reparadas pelo operador. Contate o pessoal de serviço qualificado para manutenção. Entre em contato com o Suporte HP.
- r Não desmonte nem conserte a impressora por conta própria. Há tensões perigosas dentro da impressora que podem resultar em incêndio ou choque elétrico.
- r As pás da ventoinha interna são peças móveis perigosas. Desconecte a impressora antes de iniciar a manutenção.

#### **Cuidado**

Desligue a impressora e desconecte o cabo de alimentação da tomada em qualquer um destes casos:

- r Se houver fumaça ou cheiro incomum saindo da impressora
- r Se a impressora estiver emitindo um ruído incomum geralmente não ouvido durante a operação normal
- r Se uma peça de metal ou uma substância líquida (não utilizada nas rotinas de limpeza e manutenção) entrar em contato com as pecas internas da impressora
- Durante uma tempestade.
- r Durante uma queda de energia
- O cabo de alimentação ou o plugue está danificado
- r A impressora caiu
- r A impressora não está funcionando corretamente

# **O painel frontal**

O painel frontal é uma tela sensível ao toque com uma interface gráfica do usuário; ele está localizado na parte frontal direita da impressora. Ele permite controle total da impressora: pelo painel frontal, você pode imprimir, visualizar informações sobre a impressora, alterar as configurações da impressora, executar calibrações e testes etc. 0 painel frontal também exibe alertas (mensagens de erro e aviso) quando necessário.

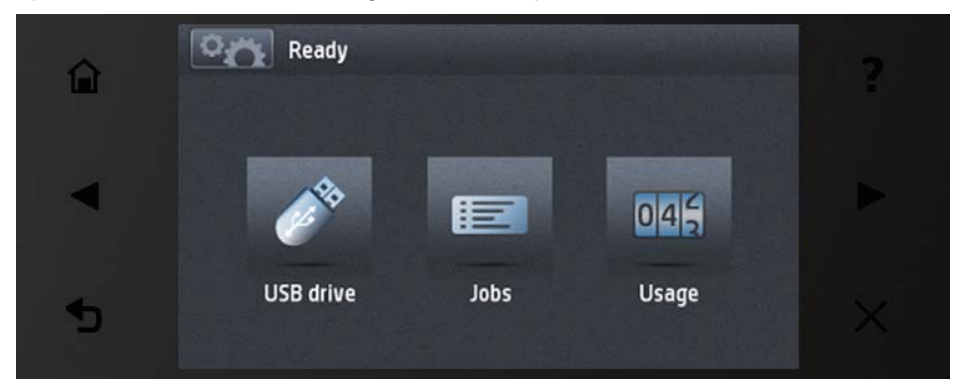

O painel frontal tem ampla área central para exibir informações e ícones dinâmicos. Nas laterais direta e esquerda, você verá até seis ícones fixos, em momentos diferentes. Geralmente, eles não são exibidos todos ao mesmo tempo.

Na frente do painel frontal está a tecla Power, com a qual você pode ligar ou desligar a impressora. A tecla é iluminada quando a impressora está ligada. Pisca quando a impressora estiver no modo de suspensão.

### .<br>Ícones fixos à esquerda e à direita

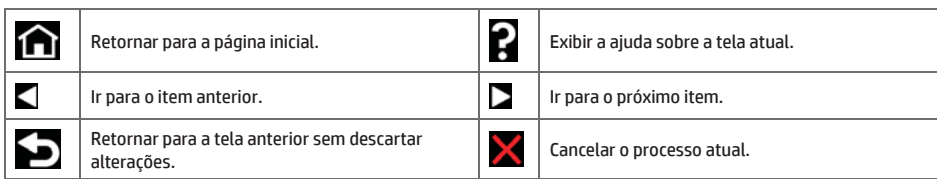

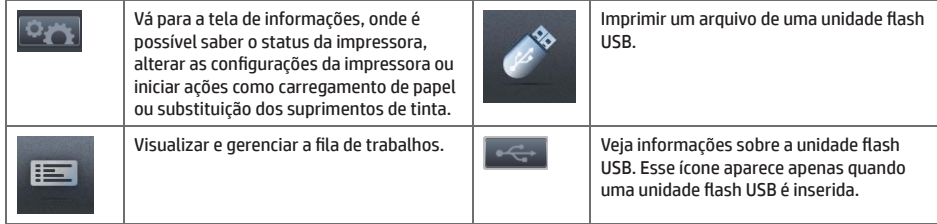

Se a impressora permanecer ociosa por algum tempo, ela entrará no modo em espera e desligará o painel frontal.

Para alterar o período ocioso antes de o produto entrar no modo repouso, pressione **, , , , , , , , , , , , , configura**ção > Opções do painel frontal > Limite do tempo do modo repouso. Você pode definir o tempo de 1 a 240 minutos; O tempo padrão é 30 minutos.

A impressora sai do modo de economia de energia e troca a exibição do painel frontal sempre que você pressionar o botão Power, enviar um novo trabalho de impressão ou abrir uma janela, tampa ou bandeja.

Você pode usar o recurso de desligamento automático da impressora para desligar a impressora automaticamente. Por exemplo, defini-lo como 2 horas desligaria a impressora depois de 2 horas de inatividade. Dessa forma, você pode economizar mais energia. No entanto, o recurso de desligamento automático será automaticamente desabilitado quando a impressora for conectada a uma rede, a fim de evitar inconveniência para os usuários da rede.

# **Impressão móvel**

Com as soluções de impressão móvel da HP, é possível imprimir direto de seu smartphone ou tablet, em poucas etapas, onde quer que você esteja; usando o sistema operacional de seu dispositivo móvel ou enviando um e-mail para a impressora com um anexo em PDF.

### **Ativar impressão por e-mail**

- 1. Certifique-se de que a sua impressora esteja corretamente conectada à Internet.
- 2. Habilite os Serviços de web durante a configuração inicial da impressora ou posteriormente seguindo as instruções no painel frontal. A impressora pode precisar ser reiniciada se o firmware tiver sido atualizado.
- 3. Esta é uma etapa opcional: Ative sua conta clicando no link de ativação que você receberá por e-mail. Se você não vir a mensagem, lembre-se de verificar se o e-mail não está na pasta de lixo eletrônico.
- Esta é uma etapa opcional: Se você for o administrador da impressora, faça login no HP Connected: http://www.hpconnected.com para personalizar o endereco de e-mail da impressora ou gerenciar a segurança da ePrinter para impressão remota.

Parabéns! Você acaba de concluir a configuração dos servicos da Web. O HP ePrint está pronto para uso.

Para obter as informações mais recentes, suporte e termos de uso do HP Connected, consulte: http://www.hpconnected. com (a disponibilidade varia de acordo com o produto, região e país).

Você também poderá aproveitar as atualizações automáticas de firmware após esta configuração.

# **Mensagens de erro do painel frontal**

Se você receber uma mensagem de erro que não aparece aqui, e ficar na dúvida sobre a resposta correta, ou se a ação recomendada não parecer resolver o problema, entre em contato com o Suporte HP. Se o problema persistir, entre em contato com o Suporte HP.

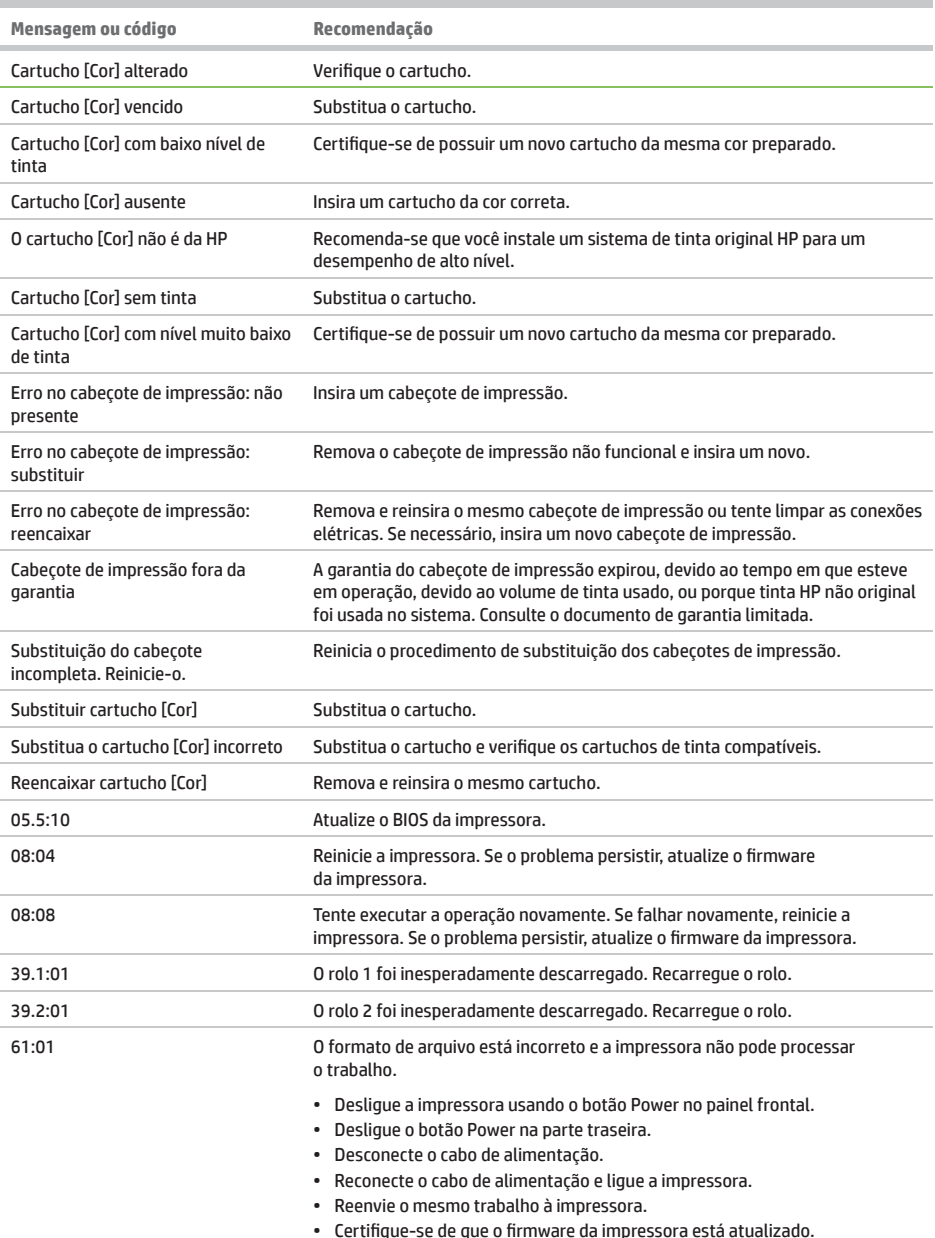

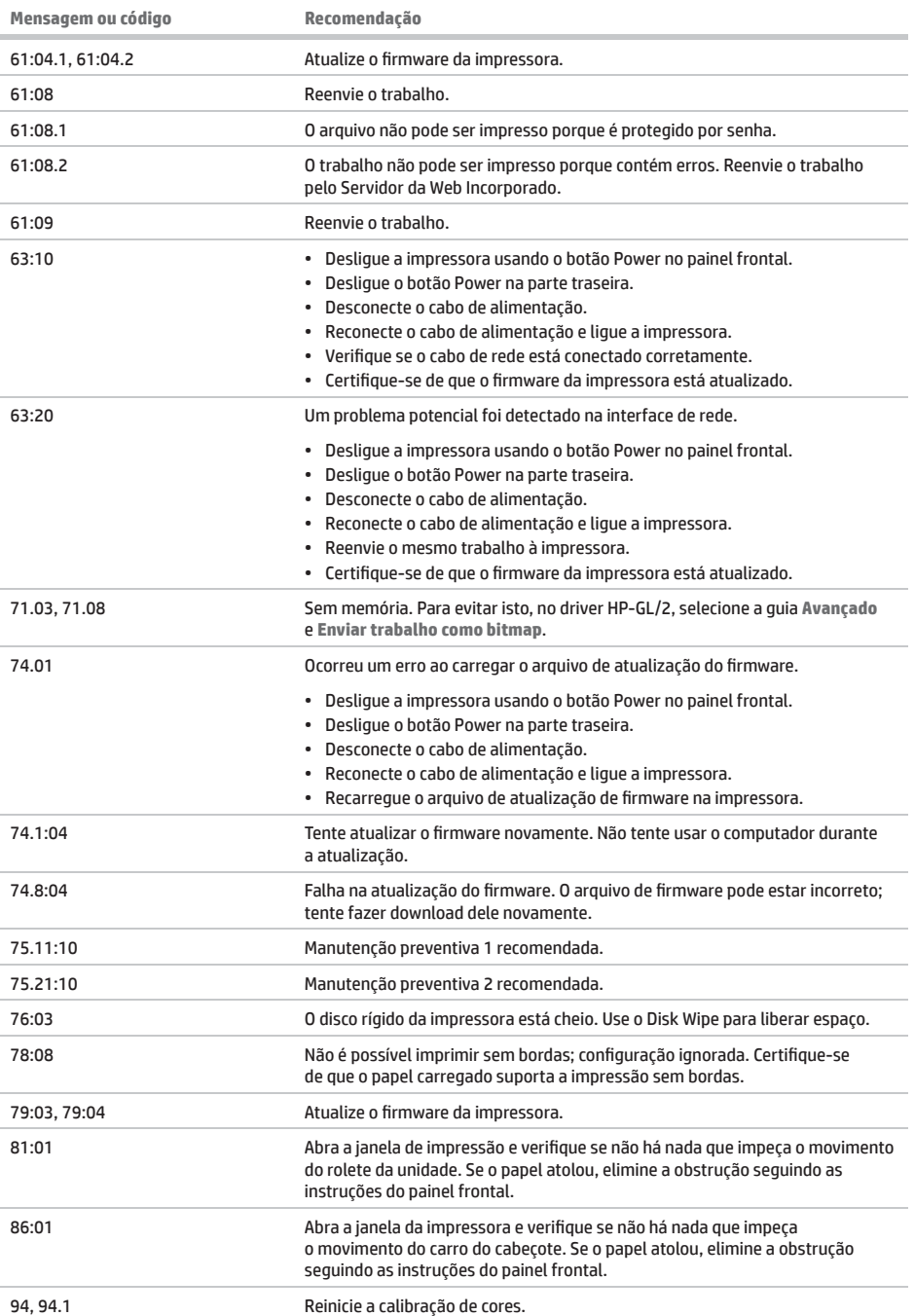

л

# Especificações de energia

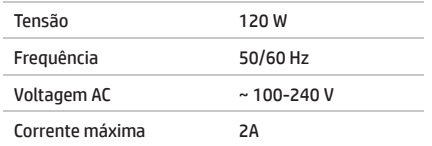

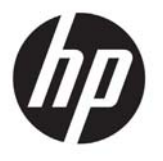

# HP DesignJet T900/T1500-printerserie

# Inleidende informatie

# **Omschrijving**

Uw printer is een kleureninkjetprinter die is ontworpen voor het afdrukken van grote afbeeldingen van hoge kwaliteit.

Dit inleidende document bevat juridische kennisgevingen en veiligheidsinstructies, beschrijft het gebruik van het voorpaneel en geeft een inleiding tot webservices, alsook een lijst van foutmeldingen die u kunt tegenkomen.

### **Wettelijke kennisgevingen**

© Copyright 2015 HP Development Company, L.P.

De informatie in dit document kan zonder voorafgaande kennisgeving worden gewijzigd. De enige garanties voor HP producten en diensten worden vermeld in de specifieke garantieverklaring bij dergelijke producten en diensten. Geen enkele bepaling in dit document mag worden geïnterpreteerd als een aanvullende garantie. HP is niet aansprakelijk voor fouten van technische of redactionele aard of voor weggelaten informatie in deze handleiding.

U kunt de nadrukkelijk geleverde beperkte garantieverklaring en juridische informatie van HP die van toepassing is op uw product vinden in het beginmenu van uw pc en/of op de cd/dvd die is geleverd in de doos. In sommige landen/regio's wordt een afgedrukte Beperkte garantieverklaring van HP in de doos meegeleverd. In landen/regio's waar geen gedrukt exemplaar van de garantie wordt meegeleverd, kunt u een exemplaar aanvragen bij http://www.hp.com/go/orderdocuments.

# **Locatie gebruikershandleiding**

De volledige gebruikershandleiding voor uw printer is beschikbaar op de ondersteuningswebsite van HP:

http://www.hp.com/go/T930/support of http://www.hp.com/go/T1530/support

### **Veiligheidsmaatregelen**

Neem altijd de voorzorgsmaatregelen en waarschuwingen hieronder in acht om de printer veilig te gebruiken. Voer geen andere bewerkingen of procedures uit dan degene die beschreven worden in dit document, omdat dit kan resulteren in de dood, ernstig lichamelijk letsel of brand.

#### **Aansluiting van stroom**

- r Gebruik de stroomspanning die op het label staat vermeld. Voorkom dat het stopcontact van de printer overbelast raakt door meerdere apparaten. Dit kan brand of een elektrische schok veroorzaken.
- Controleer of de printer goed geaard is. Het niet goed aarden van de printer kan resulteren in een elektrische schok, brand en blootstelling aan elektromagnetische straling.
- r Gebruik uitsluitend de stroomkabel die door HP is meegeleverd met de printer. Beschadig, snij of repareer het netsnoer niet. Beschadiging van het netsnoer kan brand of elektrische schokken tot gevolg hebben. Vervang een beschadigd netsnoer door een netsnoer dat door HP is goedgekeurd.
- r Steek het netsnoer stevig en volledig in het wandstopcontact en de printerinvoer. Een slechte verbinding kan brand of elektrische schokken veroorzaken.
- r Raak het netsnoer nooit aan als u natte handen hebt. Dit kan elektrische schokken veroorzaken.
- r Neem alle waarschuwingen en instructies in acht die op het product zijn aangegeven.

#### **De printer bedienen**

- r Zorg ervoor dat de interne onderdelen van de printer geen contact maken met metaal of vloeistof (met uitzondering van de HP-reinigingskits). Als dit wel gebeurt kan dat brand, elektrische schokken en andere ernstige gevaren veroorzaken.
- Steek nooit uw hand in de printer wanneer deze aan het afdrukken is. Bewegende delen in de printer kunnen letsel veroorzaken.
- r Houd het ventilatiesysteem in de kamer aan tijdens het afdrukken.
- Verwijder de stekker van het product uit de wandcontactdoos voordat u de eenheid gaat schoonmaken.

#### **Printeronderhoud**

- Er zijn geen door de gebruiker te onderhouden onderdelen in het product. Raadpleeg voor onderhoud gekwalificeerde onderhoudsmedewerkers. Neem contact op met HP-ondersteuning.
- r Demonteer of repareer de printer niet zelf. Er zijn gevaarlijke voltages in de printer die brand of elektrische schokken kunnen veroorzaken.
- r Interne ventilatorbladen zijn gevaarlijke bewegende onderdelen. Koppel de printer los voorafgaand aan onderhoud.

#### **Waarschuwing**

Zet de printer uit en haal het netsnoer uit het stopcontact in een van de volgende gevallen:

- Er komt rook of een ongewone lucht uit de printer
- Als de printer een ongebruikelijk geluid maakt dat niet te horen is bij gewone werking
- r Als de inwendige onderdelen van de printer worden aangeraakt door metaal of vloeistof (anders dan bij reinigingsen onderhoudswerkzaamheden)
- Tiidens onweer
- Tijdens een stroomstoring
- Het netsnoer of de stekker is beschadigd
- r Iemand heeft de printer laten vallen
- r De printer functioneert niet als normaal

### **Voorpaneel**

Het frontpaneel is een aanraakgevoelig scherm met een grafische gebruikersinterface; het bevindt zich rechts op de voorzijde van de printer. Het geeft u volledige controle over uw printer: vanuit het voorpaneel kunt u afdrukken, informatie bekijken over de printer, printerinstellingen wijzigen, kalibraties en tests uitvoeren, enzovoort. Het voorpaneel toont ook waarschuwings- en foutmeldingen wanneer dat nodig is.

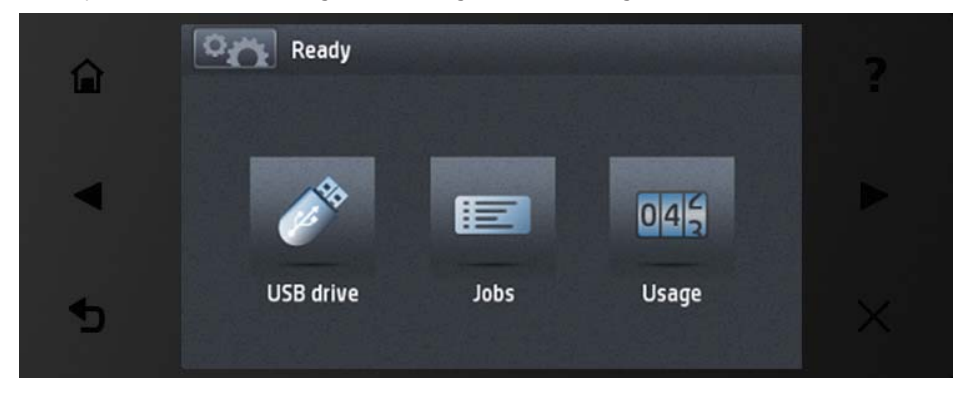

Het voorpaneel heeft een groot centraal gedeelte om dynamische informatie en pictogrammen te tonen. Aan de linkerkant kunt u tot zes vaste pictogrammen zien op verschillende momenten. Normaal gesproken worden deze niet allemaal op hetzelfde moment getoond.

Op de voorzijde van het voorpaneel bevindt zich de aan-/uitknop waarmee u de printer in- en uit kunt schakelen. Het lampie van de knop brandt als de printer aan staat. Het knippert wanneer de printer in de slaapstand staat.

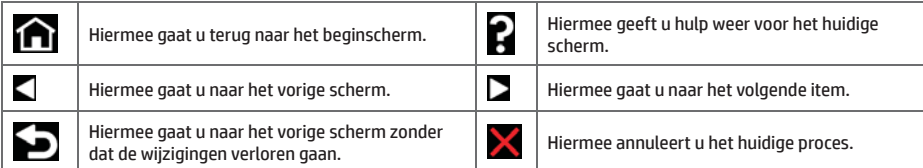

**Dynamische pictogrammen van het beginscherm.**

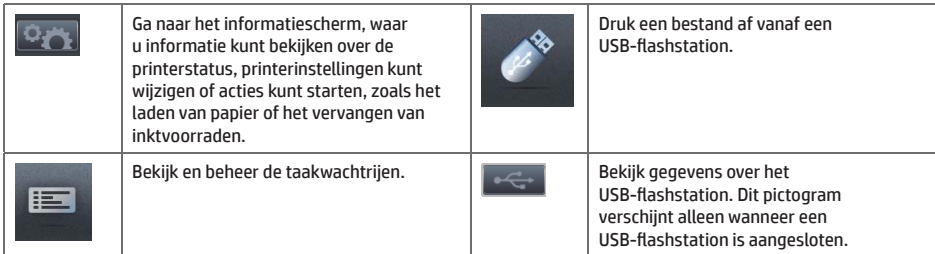

Als de printer enige tijd niet actief is, wordt de slaapstand geactiveerd en wordt het frontpaneel uitgeschakeld.

Om de tijdsspanne te wijzigen waarna slaapstand wordt ingeschakeld, drukt u achtereenvolgens op **Setup** (Instellen) > **Front panel options** (Voorpaneelopties) > **Sleep mode wait time** (Wachttijd van slaapstand). U kunt een tijd instellen tussen 1 en 240 minuten; de standaardinstelling is 30 minuten.

Wanneer u op de aan-/uitknop drukt, een nieuwe afdruktaak verzendt, of het venster of het rol- of stapelaardeksel opent, ontwaakt de printer uit de slaapmodus en schakelt het voorpaneel in.

U kunt de functie voor automatisch uitschakelen van de printer gebruiken om de printer automatisch te laten uitschakelen. Als u dit bijvoorbeeld instelt op 2 uur, wordt de printer na 2 uur zonder activiteit uitgeschakeld. Op deze manier kunt u meer energie besparen. De functie voor automatische uitschakeling wordt echter automatisch uitgeschakeld wanneer de printer is verbonden met een netwerk, om andere netwerkgebruikers geen ongemak te bezorgen.

# **Mobile printing**

Met HP Mobile Printing Solutions kunt u overal rechtstreeks vanaf uw smartphone of tablet afdrukken in slechts enkele simpele stappen: gebruik het OS van uw mobiele apparaat of zend een e-mail naar uw printer met een PDF-bijlage.

### **afdrukken per e-mail in te schakelen**

- 1. Zorg ervoor dat uw printer juist is verbonden met het internet.
- 2. U kunt Webservices inschakelen tijdens de eerste configuratie van de printer, of het op een later moment doen door de instructies op het voorpaneel te volgen. De printer moet misschien opnieuw worden opgestart als de firmware bijgewerkt is.
- 3. Dit is een optionele stap: Activeer uw account door op de activeringskoppeling te klikken die u per e-mail ontvangt. Als u dit bericht niet kunt vinden, kijk dan in de spammap van uw e-mail.
- Dit is een optionele stap: Als u een printerbeheerder bent, meld u dan aan bij HP Connected: http://www.hpconnected.com om het e-mailadres van uw printer te wijzigen of printerbeveiliging te beheren voor afdrukken op afstand.

Gefeliciteerd, u hebt de Web Services-configuratie voltooid. HP ePrint is klaar voor gebruik.

Voor de meest recente informatie, ondersteuning en voorwaarden voor het gebruik van het HP Connected raadpleegt u: http://www.hpconnected.com (beschikbaarheid is afhankelijk van product en land/regio).

U kunt ook gebruik maken van automatische firmware-updates na het volgen van deze setup.

# **Foutmeldingen op het voorpaneel**

Als u een foutmelding ziet die hier niet verschijnt en u twijfelt over de juiste reactie, of als de aanbevolen actie het probleem niet oplost, probeer dan eerst de printer opnieuw op te starten. Als het probleem aanhoudt, dan neemt u contact op met de ondersteuning van HP.

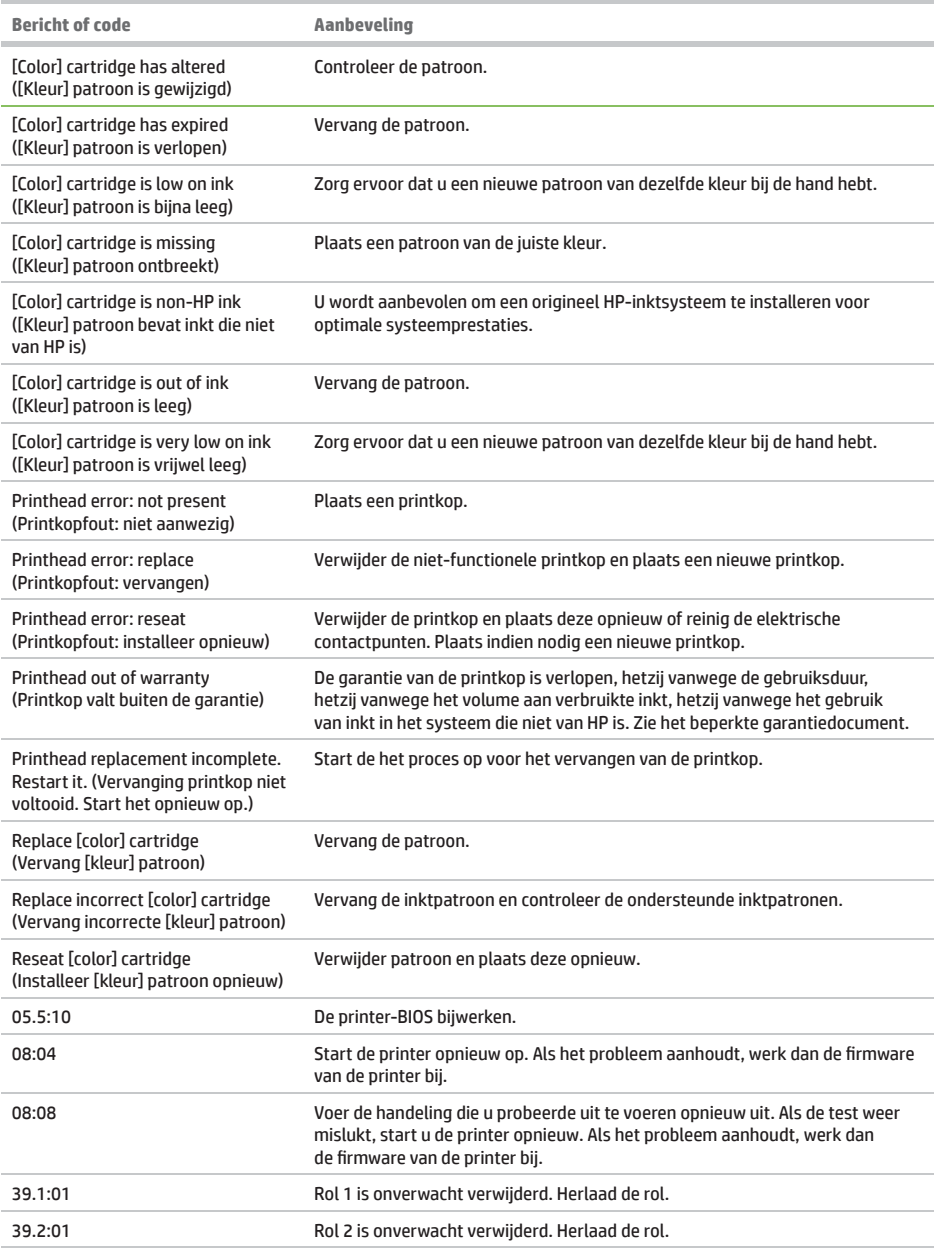

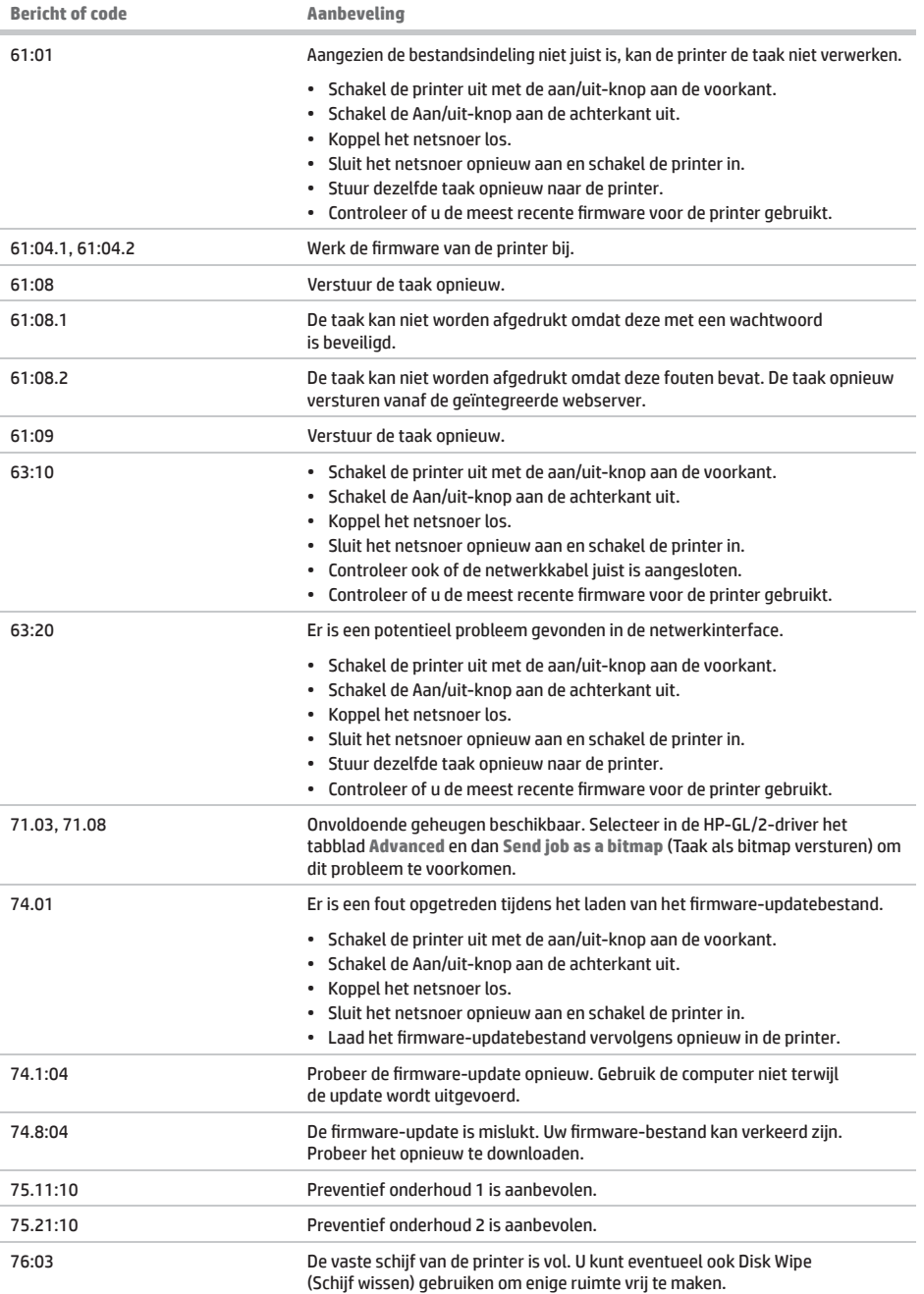

л

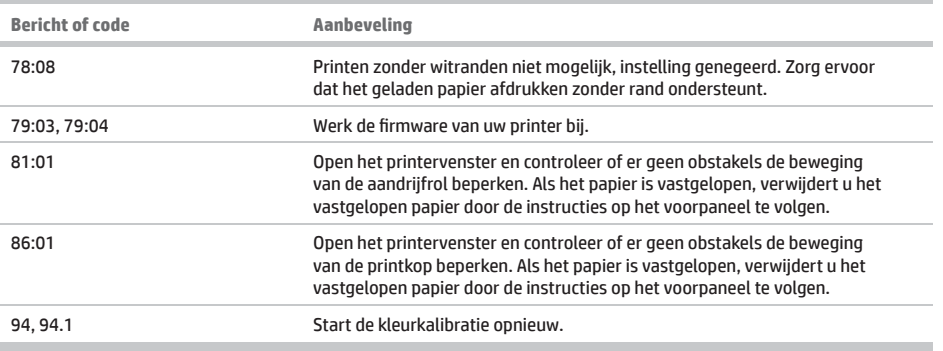

# **Voedingsspecificaties**

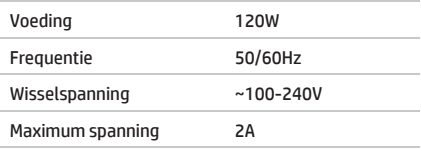

#### **Legal notices**

© Copyright 2015 HP Development Company, L.P.

The information contained herein is subject to change without notice. The only warranties for HP products and services are set forth in the express warranty statements accompanying such products and services. Nothing herein should be construed as constituting an additional warranty. HP shall not be liable for technical or editorial errors or omissions contained herein.

**Large Format Division** Camí de Can Graells 1-21 · 08174 Sant Cugat del Vallès Barcelona · Spain All rights reserved Printed in XXX

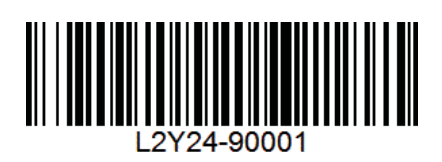